# **SIEMENS**

# [Description 1](#page-8-0) Eunction blocks 2 [Application example 3](#page-36-0) Appendix **A** [Preface](#page-2-0)

# SIMOTION

Basic Control

Function Manual

08/2008 Edition

#### **Safety Guidelines**

This manual contains notices you have to observe in order to ensure your personal safety, as well as to prevent damage to property. The notices referring to your personal safety are highlighted in the manual by a safety alert symbol, notices referring only to property damage have no safety alert symbol. These notices shown below are graded according to the degree of danger.

#### $\bigwedge$ danger

indicates that death or severe personal injury will result if proper precautions are not taken.

#### WARNING

indicates that death or severe personal injury may result if proper precautions are not taken.

#### $\negthinspace\wedge$ l $\Diamond$ caution

with a safety alert symbol, indicates that minor personal injury can result if proper precautions are not taken.

#### **CAUTION**

without a safety alert symbol, indicates that property damage can result if proper precautions are not taken.

#### **NOTICE**

indicates that an unintended result or situation can occur if the corresponding information is not taken into account.

If more than one degree of danger is present, the warning notice representing the highest degree of danger will be used. A notice warning of injury to persons with a safety alert symbol may also include a warning relating to property damage.

#### Qualified Personnel

The device/system may only be set up and used in conjunction with this documentation. Commissioning and operation of a device/system may only be performed by qualified personnel. Within the context of the safety notes in this documentation qualified persons are defined as persons who are authorized to commission, ground and label devices, systems and circuits in accordance with established safety practices and standards.

#### Prescribed Usage

Note the following:

#### WARNING

This device may only be used for the applications described in the catalog or the technical description and only in connection with devices or components from other manufacturers which have been approved or recommended by Siemens. Correct, reliable operation of the product requires proper transport, storage, positioning and assembly as well as careful operation and maintenance.

#### **Trademarks**

All names identified by ® are registered trademarks of the Siemens AG. The remaining trademarks in this publication may be trademarks whose use by third parties for their own purposes could violate the rights of the owner.

#### Disclaimer of Liability

We have reviewed the contents of this publication to ensure consistency with the hardware and software described. Since variance cannot be precluded entirely, we cannot guarantee full consistency. However, the information in this publication is reviewed regularly and any necessary corrections are included in subsequent editions.

# <span id="page-2-0"></span>Preface

#### Contents of the function manual

#### <span id="page-2-1"></span>This document is part of the SIMOTION Programming References documentation package.

This manual will assist you in working with the function blocks of the "Basic Control" software package.

You will learn how the function blocks work.

#### Function block

The function blocks for "Basic Control" are part of the program library of the "SIMOTION SCOUT" engineering system.

#### SIMOTION Documentation

An overview of the SIMOTION documentation can be found in a separate list of references.

This documentation is included as electronic documentation with the supplied SIMOTION SCOUT.

The SIMOTION documentation consists of 9 documentation packages containing approximately 80 SIMOTION documents and documents on related systems (e.g. SINAMICS).

The following documentation packages are available for SIMOTION V4.1 SP2:

- SIMOTION Engineering System
- SIMOTION System and Function Descriptions
- SIMOTION Diagnostics
- SIMOTION Programming
- SIMOTION Programming References
- SIMOTION C
- SIMOTION P350
- SIMOTION D4xx
- SIMOTION Supplementary Documentation

#### Hotline and Internet addresses

#### Technical support

If you have any technical questions, please contact our hotline:

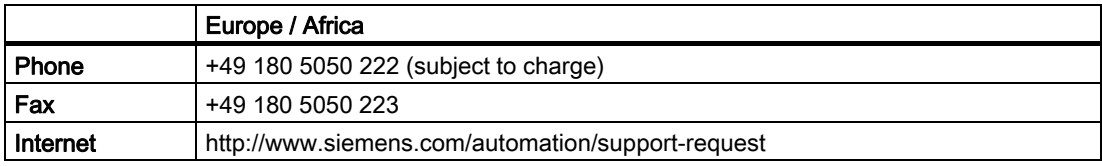

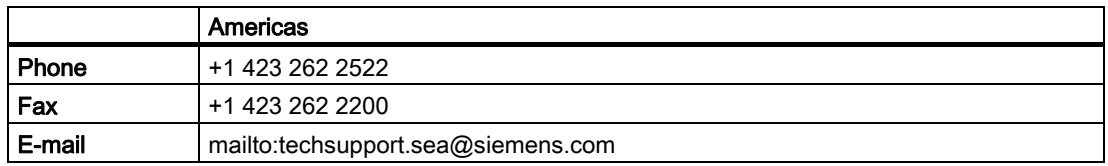

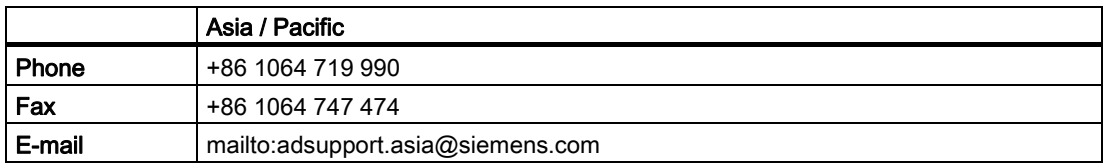

#### Note

Country-specific telephone numbers for technical support are provided under the following Internet address:

http://www.siemens.com/automation/service&support

Calls are subject to charge, e.g. 0.14 €/min. on the German landline network. Tariffs of other phone companies may differ.

#### Questions about this documentation

If you have any questions (suggestions, corrections) regarding this documentation, please fax or e-mail us at:

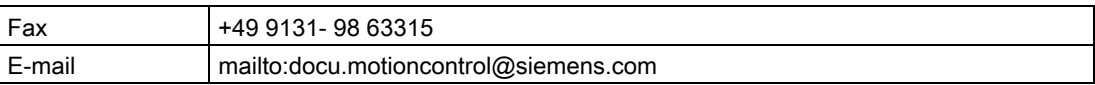

#### Siemens Internet address

The latest information about SIMOTION products, product support, and FAQs can be found on the Internet at:

- General information:
	- http://www.siemens.de/simotion (German)
	- http://www.siemens.com/simotion (international)
- Product support:
	- http://support.automation.siemens.com/WW/view/en/10805436

#### Additional support

We also offer introductory courses to help you familiarize yourself with SIMOTION.

Please contact your regional training center or our main training center at D-90027 Nuremberg, phone +49 (911) 895 3202.

Information about training courses on offer can be found at:

www.sitrain.com

# Table of contents

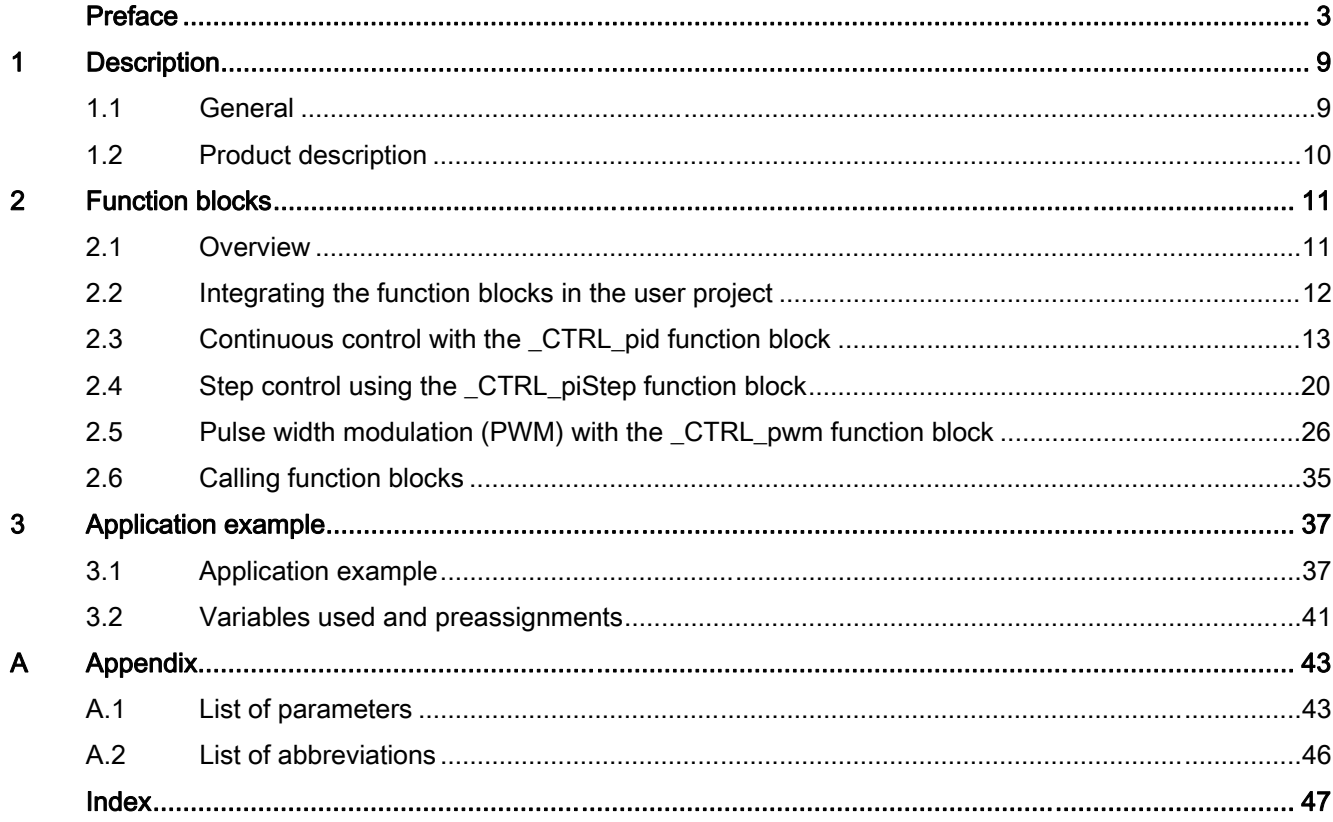

# <span id="page-8-0"></span>Description **1**

## 1.1 General

<span id="page-8-1"></span>The "Basic Control" software consists of the function blocks (FBs) for a continuous PID control (\_CTRL\_pid) and for a step control (\_CTRL\_piStep) plus the function block for pulse width modulation (\_CTRL\_pwm).

The function blocks are software controllers, with each block containing the entire controller functionality. FBs can be called more than once.

The \_CTRL\_pwm function block is used in connection with the \_CTRL\_pid function block in order to obtain a controller with pulse output for proportional actuators.

1.2 Product description

# <span id="page-9-0"></span>1.2 Product description

#### Basic Functions

A controller created using function blocks comprises a series of subfunctions that can be parameterized by you. Apart from the control algorithm for a continuous-action or step controller, functions for setpoint and actual value preparation and correction of the manipulated variable are also integrated in the blocks.

#### Possible applications

A closed-loop control system created using the "Basic Control" function blocks is basically neutral in terms of its application. Its controlling power and thus processing speed depends entirely on the performance of the SIMOTION hardware used.

It is capable of controlling slow systems (temperatures, fill levels, etc.) as well as very fast systems (flows, speeds, etc.).

#### Controlled system analysis

#### **Note**

The static behavior (gain) and the dynamic properties (delay, dead time, integration constant, etc.) of the controlled system are critical factors in the layout and design of the controller and the settings for its static parameters (proportional component) and dynamic parameters (integral and derivative component).

It is therefore essential for you to know the controlled system type and its characteristic data.

#### Controller selection

#### Note

The properties of controlled systems are determined by specific process/machine features. It is unlikely that they can be modified in any way. For this reason, you can obtain good control quality only by selecting the most suitable controller type for the controlled system in question and by adapting it correctly to the dynamic response of the system.

#### Requirement

The following software versions are required for the standard functions described in this documentation:

- SIMOTION SCOUT V4.0 or higher
- SIMOTION Kernel V4.0 or higher
- SIMOTION Technology Packages V4.0 or higher

# <span id="page-10-0"></span>2.1 2.1 Overview

<span id="page-10-1"></span>This chapter describes the function blocks for "Basic Control". You will find a general description of the data structure containing all input and output parameters of the relevant function block as well as a description of the function block call. Examples will be used to show you how to do the following:

- Integrate the function block
- Instantiate the function block
- Set up variables for the data structure
- Call an instance you have created
- Assign values to input parameters
- Access output parameters of the function block

2.2 Integrating the function blocks in the user project

# <span id="page-11-0"></span>2.2 2.2 Integrating the function blocks in the user project

#### Creating the FBs instance in the user project

The function blocks are part of the program library of the SIMOTION SCOUT engineering system. For working with the function blocks, an instance has to be created in the user project for each function block used.

#### Example:

VAR\_GLOBAL

```
... 
 myFBPID:_CTRL_pid; // create "_CTRL_pid" instance 
 myFBPISTEP:_CTRL_piStep; // create "_CTRL_piStep" instance 
 myFBPWM:_CTRL_pwm; // create "_CTRL_pwm" instance 
... 
END_VAR
```
#### Call (LAD representation)

The LAD representation of the individual function blocks can be found in the respective function block descriptions.

#### Application example

The application example is included on the "Utilities & Applications" CD-ROM and is available for various SIMOTION hardware platforms.

The "Utilities & Applications" CD-ROM is provided free of charge with SIMOTION SCOUT.

2.3 Continuous control with the \_CTRL\_pid function block

# <span id="page-12-0"></span>2.3 2.3 Continuous control with the \_CTRL\_pid function block

#### Introduction

The **CTRL** pid function block is used to control technical processes with continuous input and output variables on SIMOTION systems. Using parameterization, you can activate or deactivate subfunctions of the PID controller and thus adapt it to the controlled system in question.

#### Application

You can use the controller individually as a fixed-setpoint PID controller or in multi-loop feedback controls as a cascade, combined, or ratio controller. Its operating principle is based on the PID control algorithm of the sampling controller with analog output signal, possibly supplemented by a pulse shaper stage for generating pulse-width-modulated output signals for two- or three-step controls with proportional actuators.

#### Call (LAD representation)

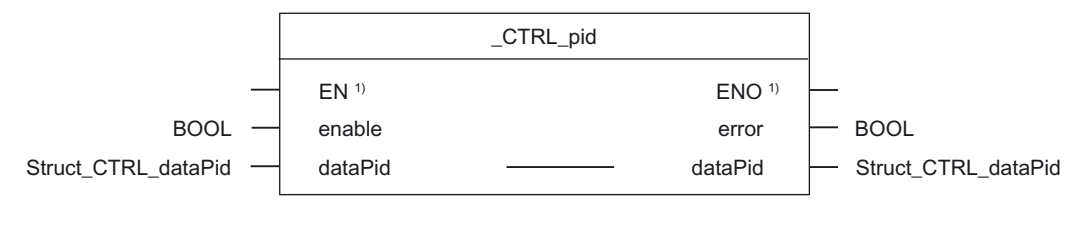

<sup>1)</sup> LAD-specific parameters

#### Parameter description

#### **Note**

The SIMOTION identifiers have changed as of V4.0. A comparison of the identifiers up to V3.2/as of V4.0 can be found in the Appendix in the table "List of parameters".

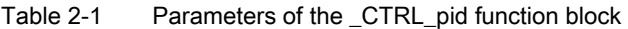

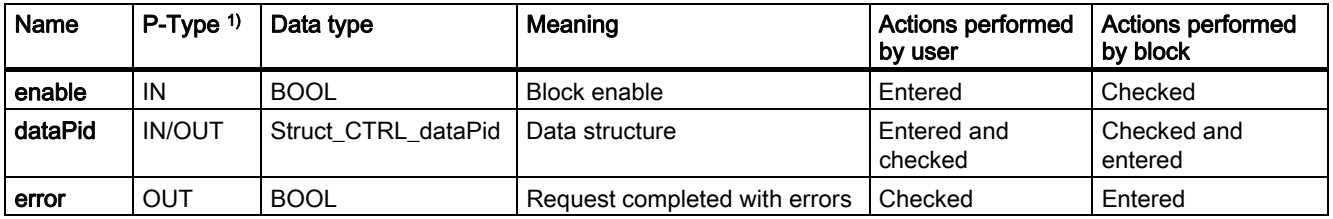

<sup>1)</sup> Parameter types:  $IN = input$  parameters,  $OUT = output$  parameters, IN/OUT = in/out parameters

2.3 Continuous control with the \_CTRL\_pid function block

#### <span id="page-13-0"></span>Data structure of the \_CTRL\_pid function block

The data structure of type Struct\_CTRL\_dataPid contains all input and output parameters of the \_CTRL\_pid function block.

The data structure is used by the \_CTRL\_pid function block. Elements in the data structure are accessed using a variable of data type Struct\_CTRL\_dataPid, which you must define yourself.

The Struct\_CTRL\_dataPid data structure is shown in the table below.

#### Note

The SIMOTION identifiers have changed as of V4.0. A comparison of the identifiers up to V3.2/as of V4.0 can be found in the Appendix in the table "List of parameters".

Table 2-2 Data structure of Struct\_CTRL\_dataPid

| <b>Parameters</b>     | P-Type <sup>1)</sup> | Data type   | Value range         | <b>Initial value</b> | <b>Description</b>                                                                                                    |
|-----------------------|----------------------|-------------|---------------------|----------------------|----------------------------------------------------------------------------------------------------|
| reset                 | IN                   | <b>BOOL</b> | <b>FALSE / TRUE</b> | <b>FALSE</b>         | Initialization routine                                                                                                    |
|                       |                      |             |                     |                      | $=$ TRUE                                                                                                    |
|                       |                      |             |                     |                      | All output parameters are set to FALSE<br>or zero                                                                                                    |
|                       |                      |             |                     |                      | The integrator is set to initialization value<br>"initiallValue"                                                                                                    |
| manualMode            | IN                   | <b>BOOL</b> | <b>FALSE / TRUE</b> | <b>TRUE</b>          | Activate manual mode                                                                                                    |
|                       |                      |             |                     |                      | The control loop is interrupted when the<br>"manualMode" input is enabled. A manually<br>entered value acts as the control output.                                               |
| actValueType          | IN                   | <b>BOOL</b> | <b>FALSE / TRUE</b> | <b>FALSE</b>         | Activate actual I/O value                                                                                                    |
|                       |                      |             |                     |                      | If the actual value must be read in from the<br>I/O, then the "binActValue" input must be<br>interconnected to the I/O and the<br>"actValueType" input must be set.              |
| <b>setPController</b> | IN                   | <b>BOOL</b> | <b>FALSE / TRUE</b> | <b>TRUE</b>          | Activate P-action component                                                                                                    |
|                       |                      |             |                     |                      | It is possible to activate and deactivate PID<br>components individually in the PID algorithm.<br>The P-action component is activated when<br>the "setPController" input is set. |
| setIController        | IN                   | <b>BOOL</b> | FALSE / TRUE        | <b>TRUE</b>          | Activate I-action component                                                                                                    |
|                       |                      |             |                     |                      | It is possible to activate and deactivate PID<br>components individually in the PID algorithm.<br>The I-action component is activated when<br>the "setIController" input is set. |
| holdlValue            | IN                   | <b>BOOL</b> | FALSE / TRUE        | <b>FALSE</b>         | Freeze I-action component                                                                                                    |
|                       |                      |             |                     |                      | The integrator output can be frozen. To do<br>this, the "holdlValue" input must be set.                                                                                          |
| setIValue             | IN                   | <b>BOOL</b> | <b>FALSE / TRUE</b> | <b>FALSE</b>         | Set I-action component                                                                                                    |
|                       |                      |             |                     |                      | The integrator output can be set to the<br>"initiallValue" input. To do this, the<br>"setlValue" input must be set.                                                              |

### 2.3 Continuous control with the \_CTRL\_pid function block

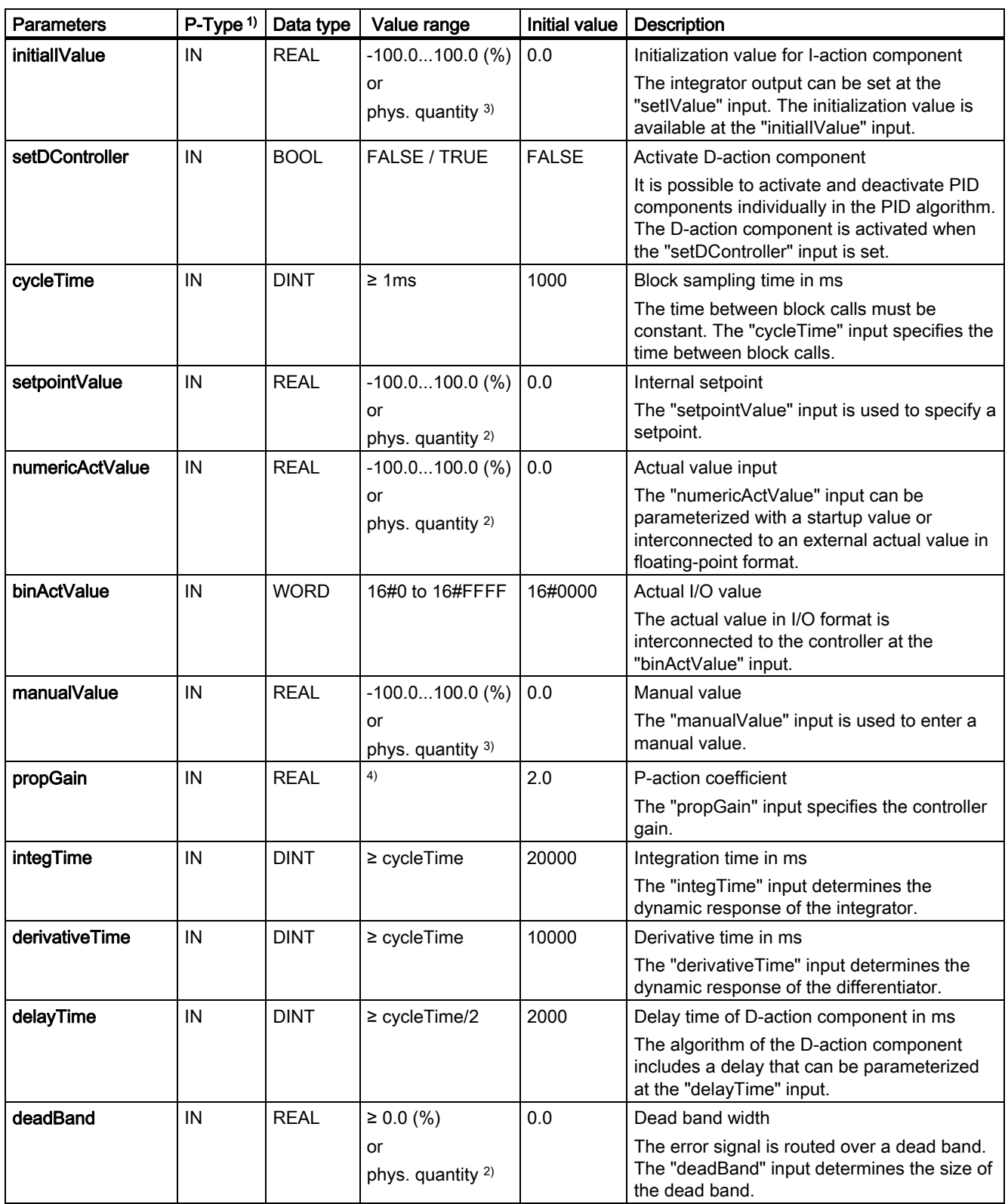

2.3 Continuous control with the \_CTRL\_pid function block

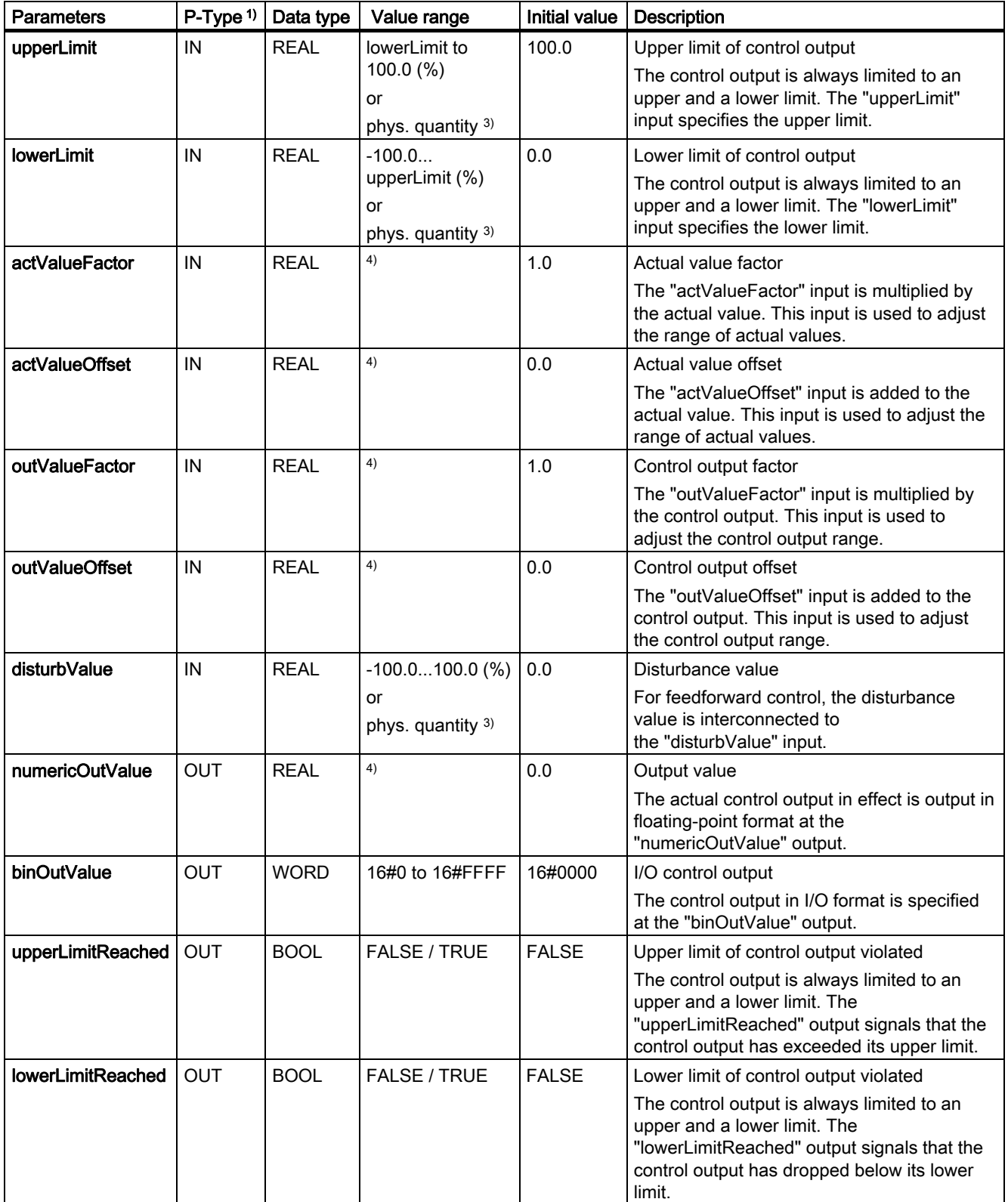

#### 2.3 Continuous control with the \_CTRL\_pid function block

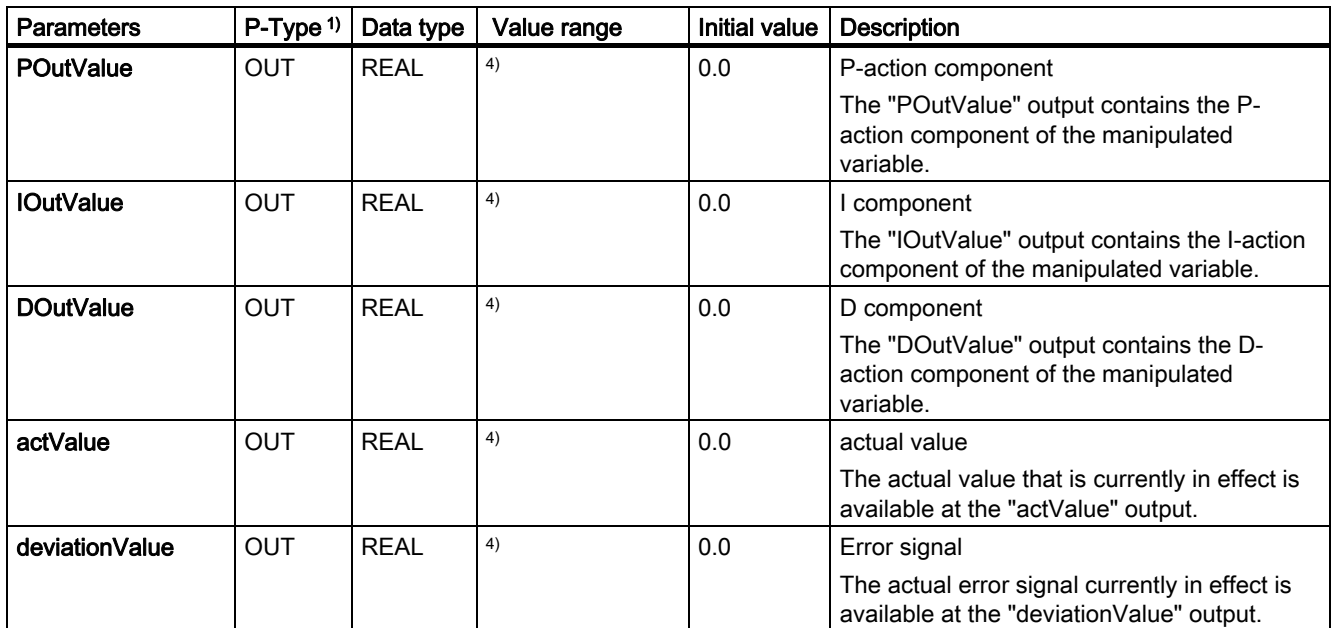

1)Parameter types: IN = input parameter, OUT = output parameter

2) Parameter in setpoint and actual value branches with identical unit

3) Parameter in control output branch with identical unit

4)-3.402823466E+38 to -1.175494351E-38, 0.0, +1.175494351E-38 to +3.402823466E+38

#### Function description

In addition to the functions in the setpoint and actual value branches, the function block also produces a complete PID controller with continuous manipulated variable output and allows manual correction of the control output (value of the manipulated variable).

Description of subfunctions:

#### Setpoint branch

The setpoint is entered in floating-point format at the "setpointValue" input.

#### Actual value branch

The actual value can be read either in I/O or floating-point format. The I/O value "binActValue" is internally converted to a floating-point value between -100% to +100% according to the following formula (corresponding to nominal range of an analog module):

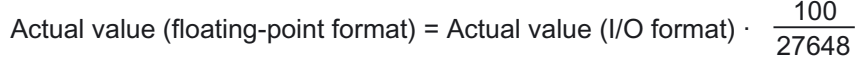

It is possible to normalize the actual value (floating-point format) according to the formula below using the "actValueFactor" and "actValueOffset" parameters:

Actual value (floating-point format) • actValueFactor + actValueOffset Normalized actual value (floating-point format) =

"1.0" is the default setting for "actValueFactor" and "0.0" the default setting for "actValueOffset".

2.3 Continuous control with the \_CTRL\_pid function block

#### Error signal generation

The difference between the setpoint and actual value is the error signal. To suppress a slight continuous oscillation resulting from quantization of the manipulated variable (for example, in the case of pulse width modulation with the \_CTRL\_pwm function block), the error signal is routed over a dead band. The dead band is deactivated with setting "deadBand" = 0.0.

#### PID algorithm

The PID algorithm operates in the position algorithm. The proportional, integral, and derivative components are connected in parallel and can be activated and deactivated individually, thus making it possible to parameterize P, PI, PD, and PID controllers. In addition, pure I-controllers are possible.

#### Manual value processing

It is possible to switch between manual and automatic mode. In manual mode, the manipulated variable is corrected to a manually selected value.

The integrator is set internally to "numericOutValue - POutValue - disturbValue" and the differentiator is set to "0.0" and internally aligned. Switchover to automatic mode is therefore smooth.

#### Control output processing

The control output can be limited to selected values. Signaling bits indicate when a limit is exceeded by the input variable.

The control output (floating-point format) can be normalized according to the formula below using parameters "outValueFactor" and "outValueOffset":

Normalized control output (floating-point format) =

Control output (floating-point format) • outValueFactor + outValueOffset

"1.0" is the default setting for "outValueFactor" and "0.0" the default setting for "outValueOffset".

The control output is also available in I/O format. The floating-point value is internally converted to an I/O value (corresponding to nominal range of an analog module):

Normalized control output (I/O format) = normalized control output (floating-point format)  $\cdot \frac{27648}{100}$ 

#### Feedforward control

A disturbance can be applied additively at the "disturbValue" input.

#### Initialization routine

If you set the "reset" parameter to TRUE, the following occurs:

- All output parameters (parameter type OUT) of the function block are set to FALSE or zero
- The integrator is set to initialization value "initialIValue"

2.3 Continuous control with the \_CTRL\_pid function block

#### <span id="page-18-0"></span>Block diagram

The figure below is a block diagram of the \_CTRL\_pid function block.

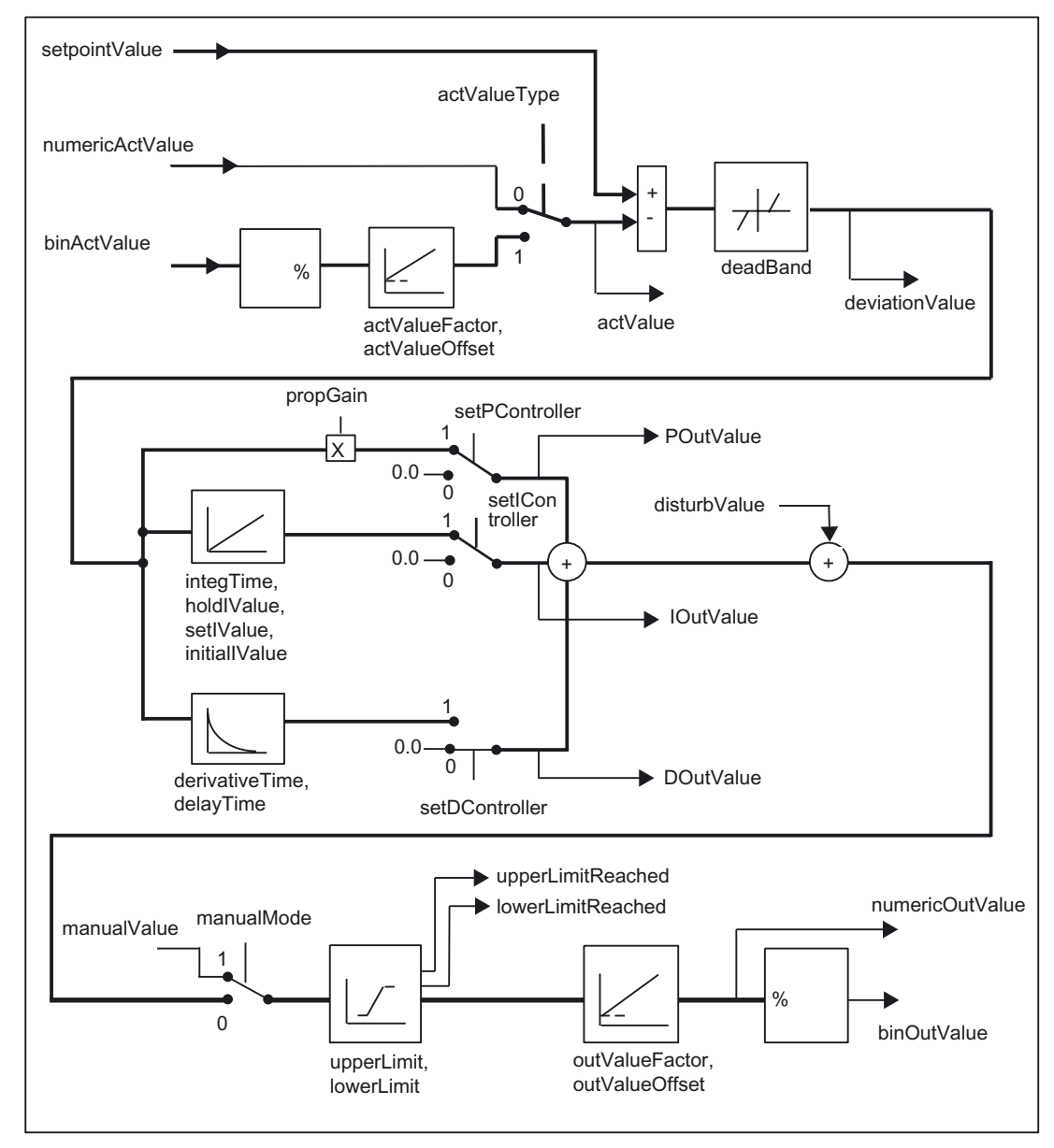

Figure 2-1 Block diagram of the \_CTRL\_pid function block

#### Task integration (call)

The \_CTRL\_pid function block must be called cyclically in the BackgroundTask or in the TimerInterruptTask. Calling in the SystemInterruptTask is not permitted. Calling the function block in the IPOSynchronousTask is not recommended for runtime reasons.

2.4 Step control using the \_CTRL\_piStep function block

# <span id="page-19-0"></span>2.4 2.4 Step control using the \_CTRL\_piStep function block

### Introduction

The **CTRL** piStep function block is used to control technical processes with binary control output signals for integrating actuators on SIMOTION systems. Using parameterization, you can activate or deactivate subfunctions of the PI step controller and thus adapt it to the controlled system in question.

#### Application

You can use the controller individually as a fixed-setpoint PI controller or in secondary control loops as cascade, combined, or ratio controllers, but not as a master controller. Its operating principle is based on the PI control algorithm of the sampling controller, supplemented by function elements for generating a binary output signal from an analog actuating signal.

### Call (LAD representation)

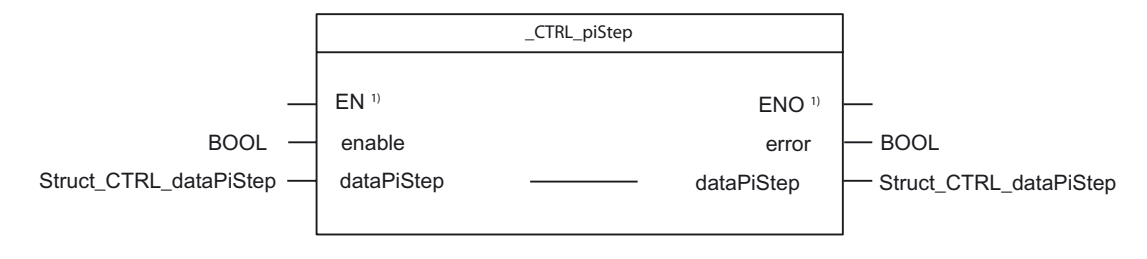

<sup>1)</sup> LAD-specific parameters

### Parameters of the \_CTRL\_piStep function block

#### Note

The SIMOTION identifiers have changed as of V4.0. A comparison of the identifiers up to V3.2/as of V4.0 can be found in the Appendix in the table "List of parameters".

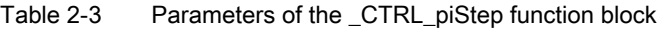

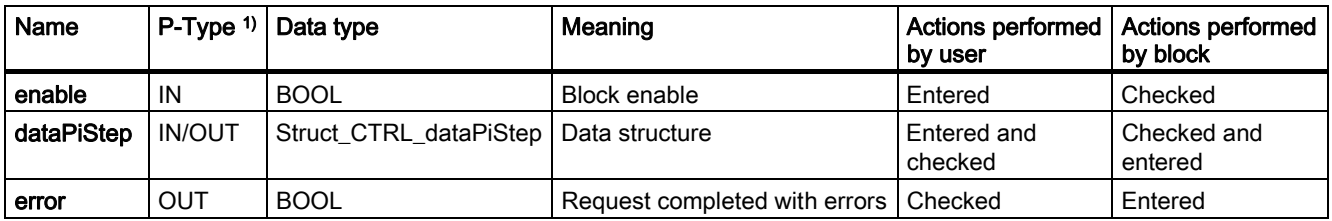

 $1)$  Parameter types: IN = input parameters, OUT = output parameters, IN/OUT = in/out parameters

2.4 Step control using the \_CTRL\_piStep function block

#### <span id="page-20-0"></span>Data structure of the \_CTRL\_piStep function block

The data structure of type Struct\_CTRL\_dataPiStep contains all input and output parameters of the \_CTRL\_piStep function block.

The data structure is used by the \_CTRL\_piStep function block. Elements in the data structure are accessed using a variable of data type Struct\_CTRL\_dataPiStep, which you must define yourself.

The Struct\_CTRL\_dataPiStep data structure is shown in the table below.

#### Note

The SIMOTION identifiers have changed as of V4.0. A comparison of the identifiers up to V3.2/as of V4.0 can be found in the Appendix in the table "List of parameters".

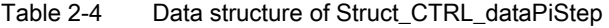

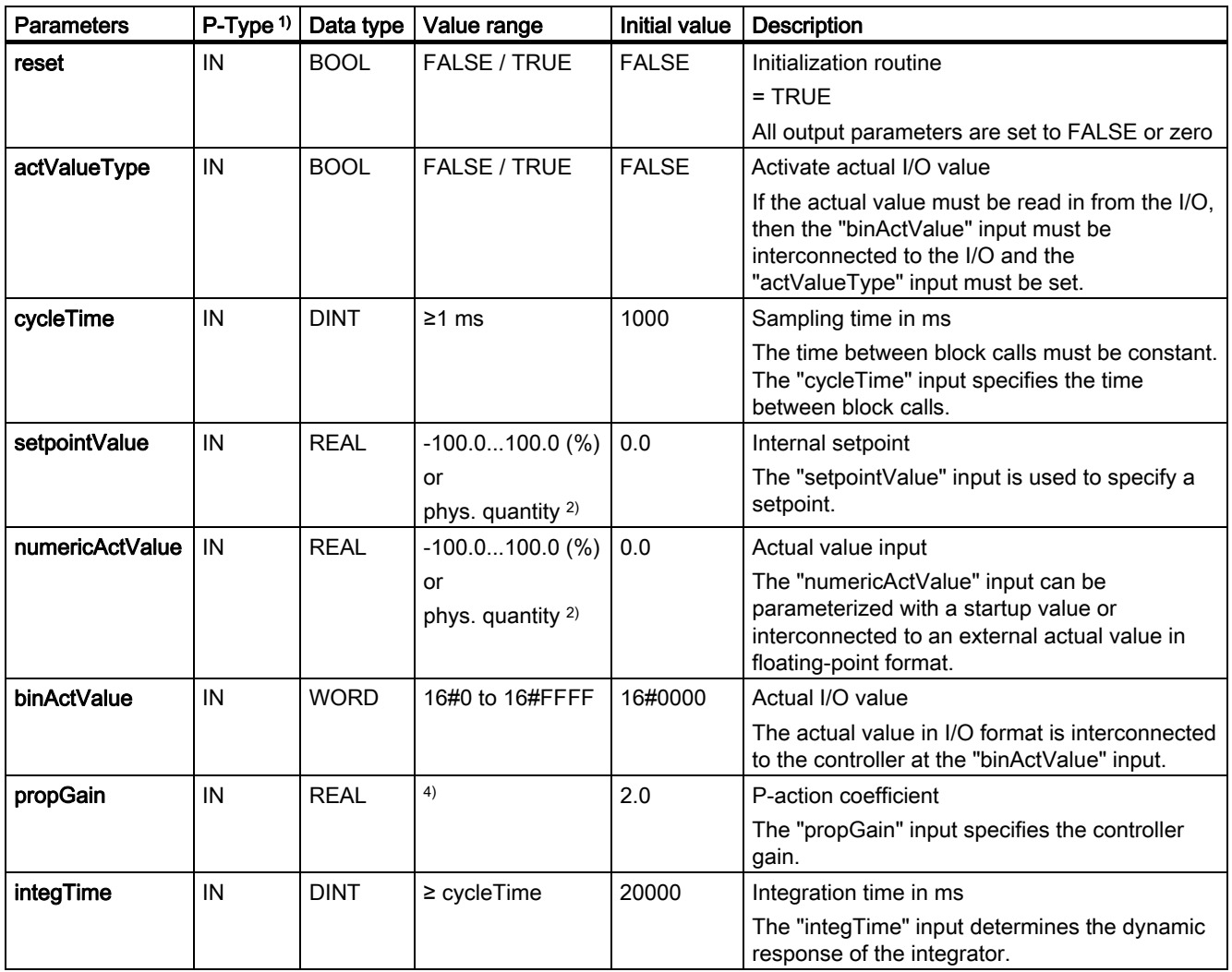

2.4 Step control using the \_CTRL\_piStep function block

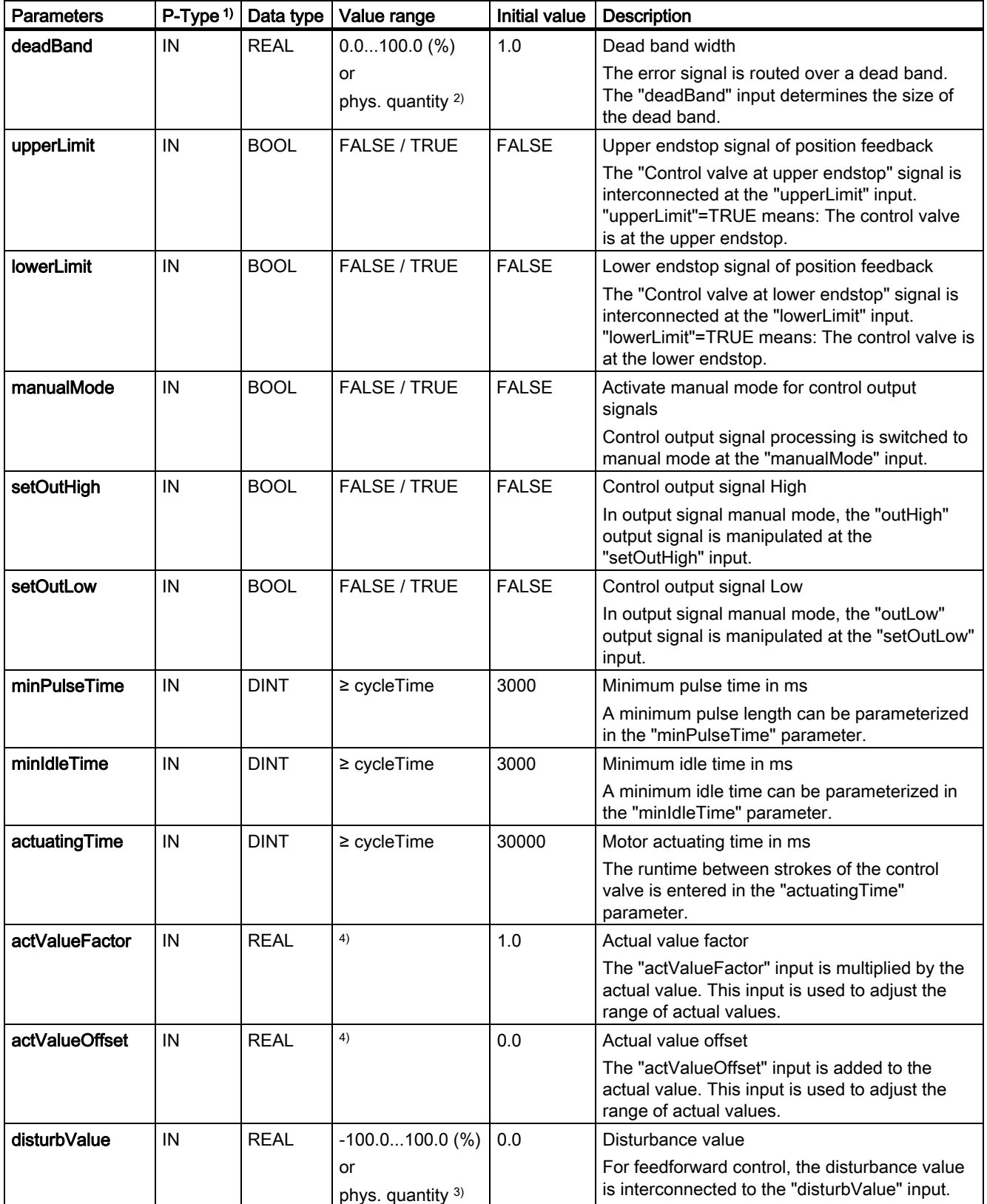

#### 2.4 Step control using the \_CTRL\_piStep function block

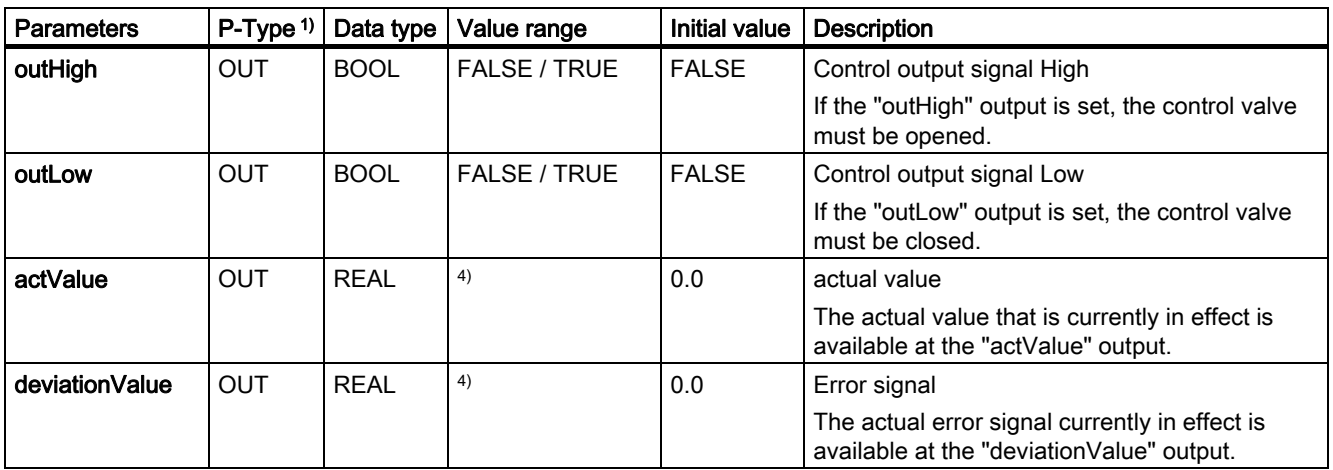

<sup>1)</sup> Parameter types:  $IN = input$  parameter,  $OUT = output$  parameter

2) Parameter in setpoint and actual value branches with identical unit

3) Parameter in control output branch with identical unit

4) -3.402823466E+38 to -1.175494351E-38, 0.0, +1.175494351E-38 to +3.402823466E+38

#### Function description

In addition to the functions in the actual value branch, the function block also produces a complete PI controller with binary output of the control output and allows manual correction of the control output.

Description of subfunctions:

#### Setpoint branch

The setpoint is entered in floating-point format at the "setpointValue" input.

#### Actual value branch

The actual value can be read either in I/O or floating-point format. The I/O value "binActValue" is converted internally to a floating-point value of -100 to +100 % according to the following formula:

```
Actual value (floating-point format) = Actual value (I/O format) \cdot \frac{100}{27040}27648
```
It is possible to normalize the actual value (floating-point format) according to the formula below using the "actValueFactor" and "actValueOffset" parameters:

Actual value (floating-point format) • actValueFactor + actValueOffset Normalized actual value (floating-point format) =

 "1.0" is the default setting for "actValueFactor" and "0.0" the default setting for "actValueOffset".

#### Error signal generation

The difference between the setpoint and actual value is the error signal. To suppress a slight continuous oscillation resulting from quantization of the manipulated variable (limited resolution of control output by the control valve), the error signal is routed over a dead band. The dead band is deactivated with setting "deadBand" = 0.0.

#### PI step algorithm

The PI step controller operates without actuating signal feedback at the output. A signal is generated to indicate that the upper or lower limit has been reached. The I-action component of the PI algorithm and the "upper/lower limit reached" signal are calculated in an integrator and compared as a feedback value with the remaining P-action component. The difference is applied to a three-step element and a pulse shaper that generates the pulses for the control valve. The operating frequency of the controller is reduced through adaptation of the response threshold of the three-step element.

#### Feedforward control

A disturbance can be applied additively at the "disturbValue" input.

#### Initialization routine

If you set the "reset" parameter to TRUE, all output parameters (parameter type OUT) of the function block are set to FALSE or zero.

2.4 Step control using the \_CTRL\_piStep function block

#### <span id="page-24-0"></span>Block diagram

The figure below is a block diagram of the \_CTRL\_piStep function block.

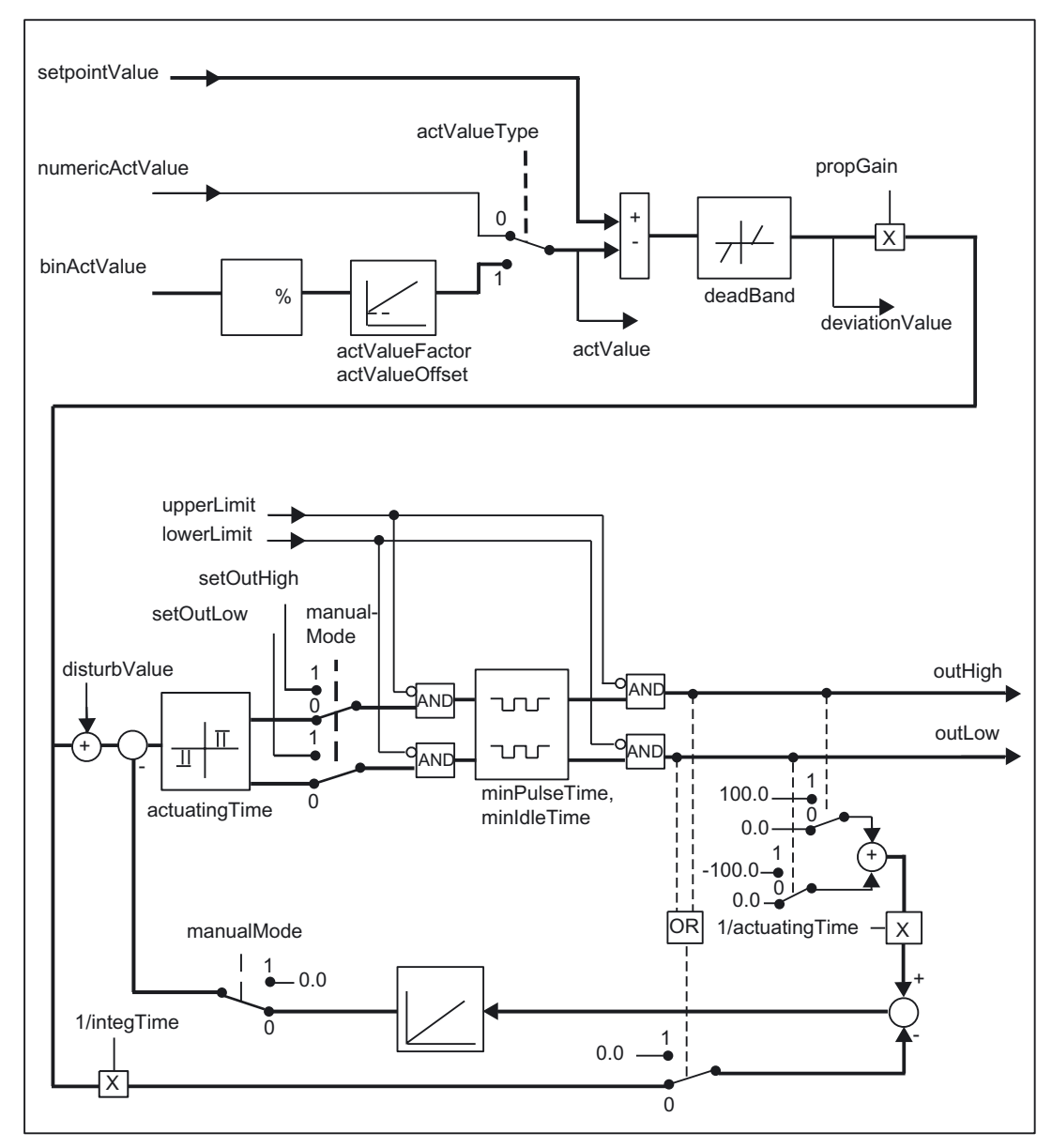

Figure 2-2 Block diagram of the \_CTRL\_piStep function block

#### Task integration (call)

The \_CTRL\_piStep function block must be called cyclically in the BackgroundTask or in the TimerInterruptTask. Calling in the SystemInterruptTask is not permitted. Calling the function block in the IPOSynchronousTask is not recommended for runtime reasons.

# <span id="page-25-0"></span>2.5 2.5 Pulse width modulation (PWM) with the \_CTRL\_pwm function block

#### Introduction

The \_CTRL\_pwm function block is used to create a PID controller with pulse output for proportional actuators.

#### Application

Two- or three-step PID controllers with pulse width modulation can be implemented with the \_CTRL\_pwm function block. The function block is usually used in conjunction with the \_CTRL\_pid function block.

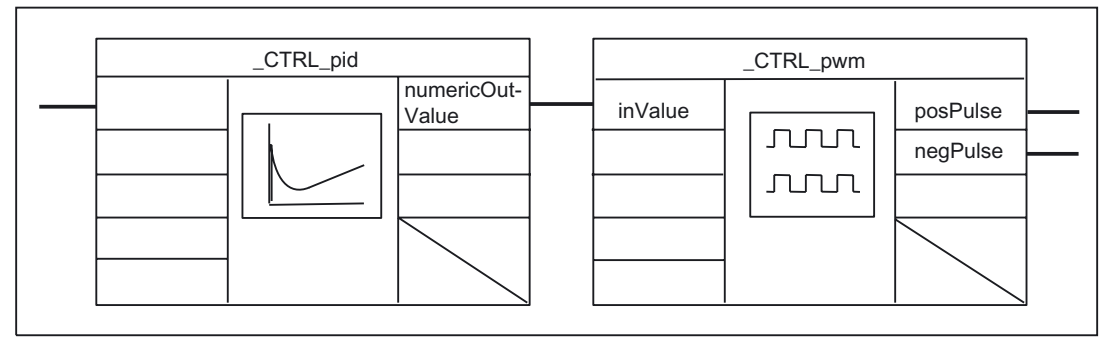

Figure 2-3 \_\_CTRL\_pid, \_CTRL\_pwm function blocks

### Call (LAD representation)

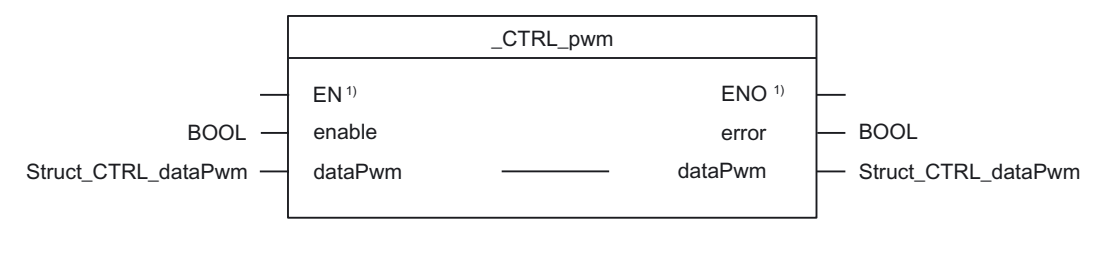

<sup>1)</sup> LAD-specific parameters

#### Parameter description

#### **Note**

The SIMOTION identifiers have changed as of V4.0. A comparison of the identifiers up to V3.2/as of V4.0 can be found in the Appendix in the table "List of parameters".

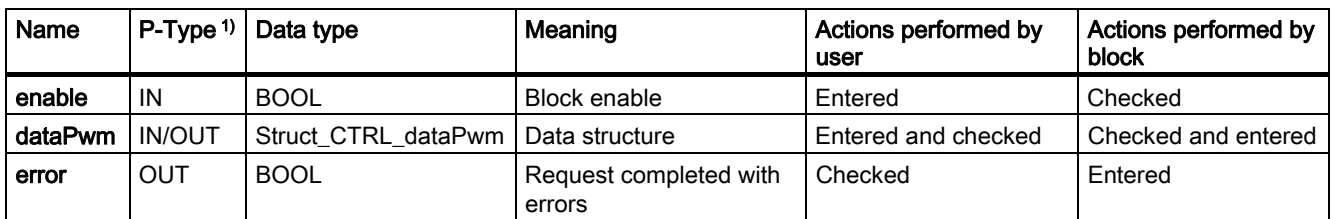

<span id="page-26-0"></span>Table 2-5 Parameters of the \_CTRL\_pwm function block

1) Parameter types: IN = input parameters, OUT = output parameters, IN/OUT = in/out parameters

#### Data structure of the \_CTRL\_pwm function block

The data structure of type Struct\_CTRL\_dataPwm contains all input and output parameters of the \_CTRL\_pwm function block.

The data structure is used by the \_CTRL\_pwm function block. Elements in the data structure are accessed using a variable of data type Struct\_CTRL\_dataPwm, which you must define yourself.

The Struct\_CTRL\_dataPwm data structure is shown in the table below.

#### Note

The SIMOTION identifiers have changed as of V4.0. A comparison of the identifiers up to V3.2/as of V4.0 can be found in the Appendix in the table "List of parameters".

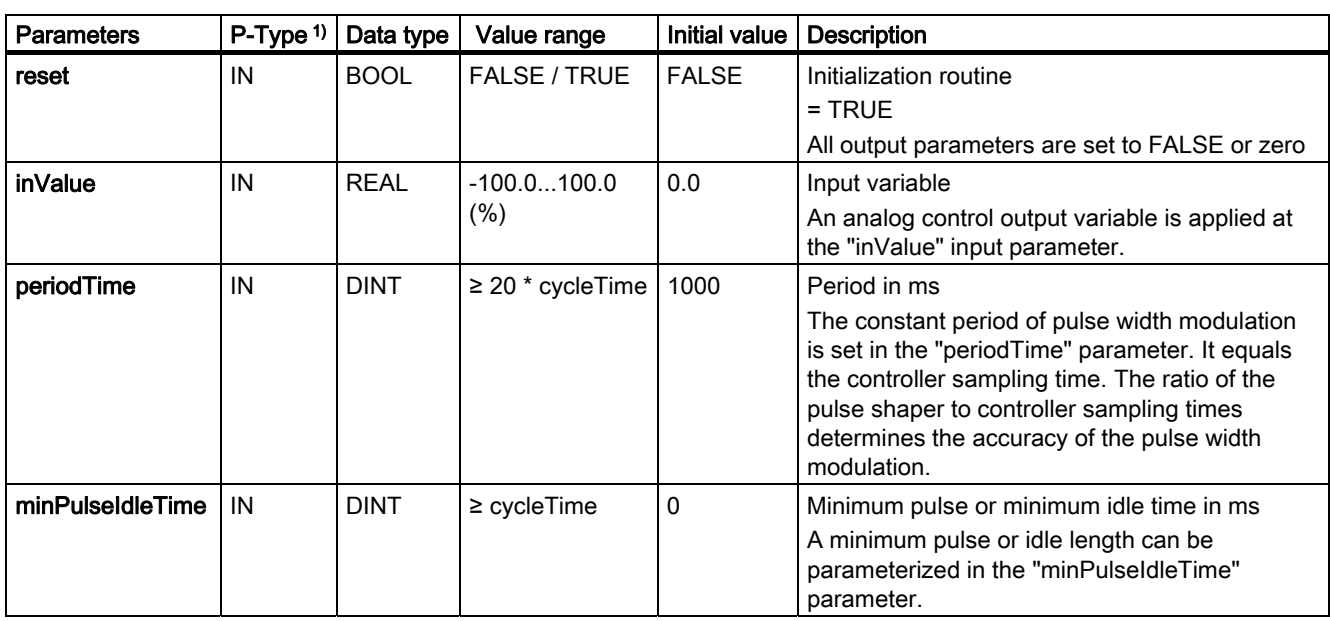

Table 2-6 Data structure of Struct\_CTRL\_dataPwm

2.5 Pulse width modulation (PWM) with the \_CTRL\_pwm function block

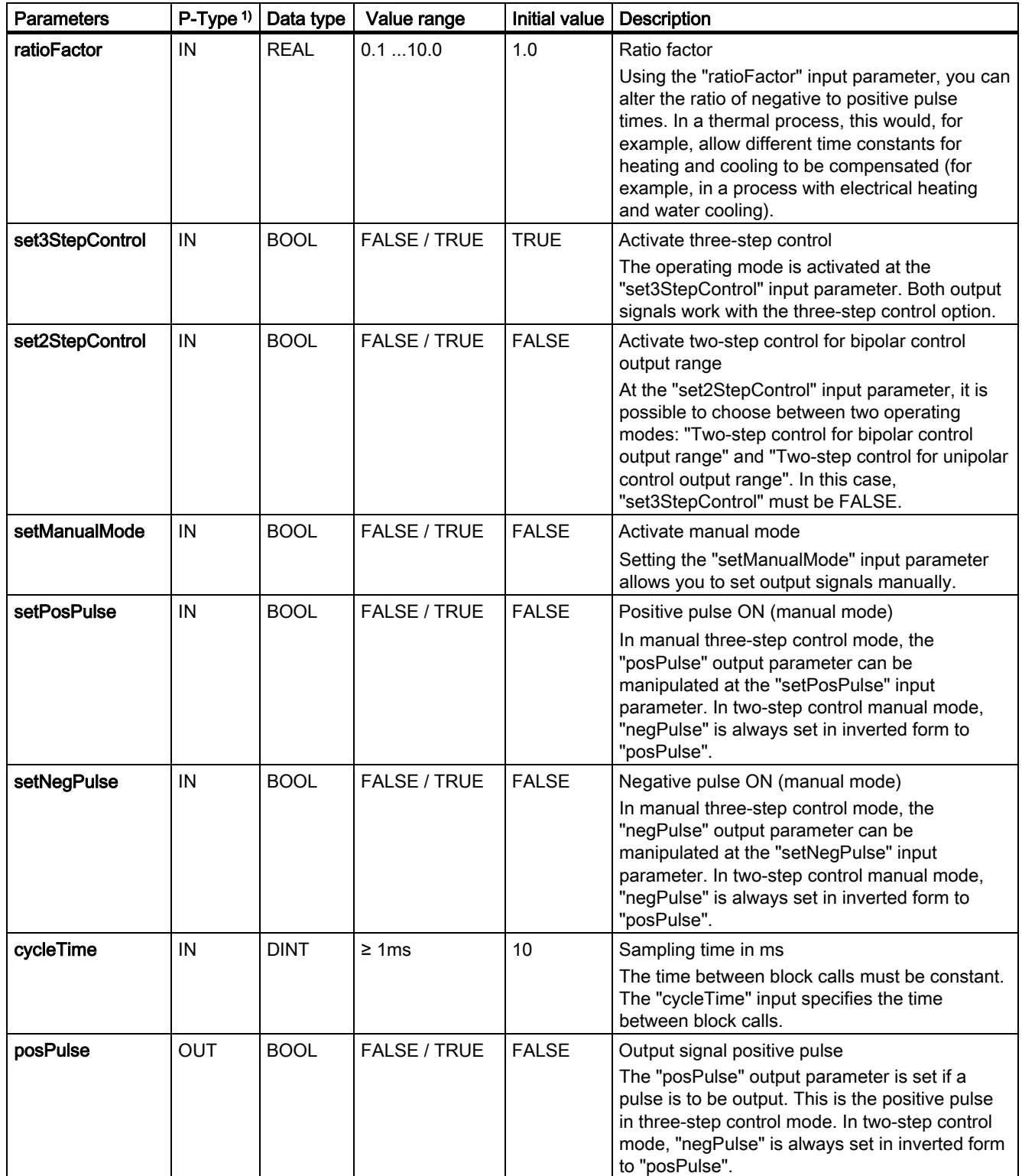

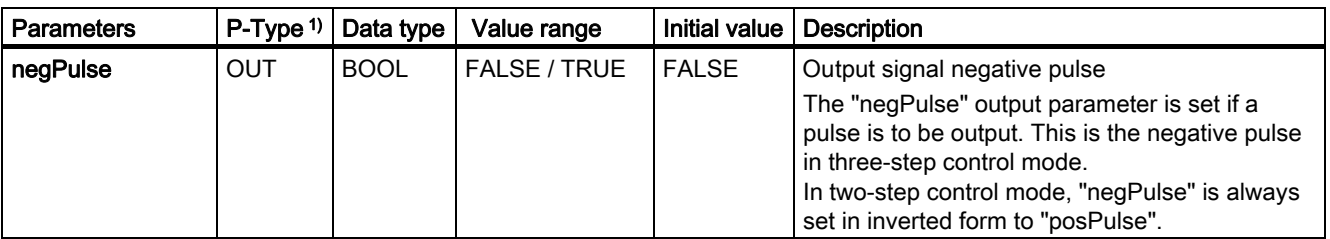

 $1)$  Parameter types: IN = input parameter, OUT = output parameter

#### **Note**

The value of input parameters is not limited in the block; no parameterization check is performed.

#### Function description

The  $CTRL$  pwm function block transforms the "inValue" input variable (= "numericOutValue" of PID controller) into a pulse train with a constant period by modulating the pulse width. This period corresponds to the cycle time in which the input variable is updated and must be parameterized in the "periodTime" parameter.

The duration of a pulse per period is proportional to the input variable. However, the cycle parameterized in "periodTime" is not identical to the processing cycle of the \_CTRL\_pwm function block. Instead, a "periodTime" cycle comprises several processing cycles of the \_CTRL\_pwm function block so that the number of \_CTRL\_pwm calls per "periodTime" cycle is a measure of the precision of the pulse width.

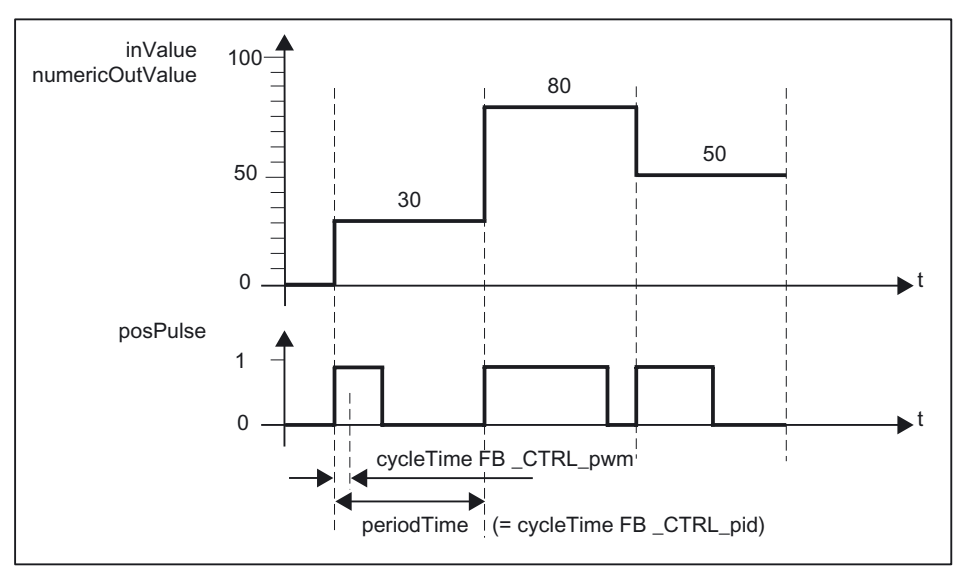

Figure 2-4 Pulse width modulation

An input variable of 30% and 10 calls of \_CTRL\_pwm function block per "periodTime" therefore mean:

- "TRUE" at the "posPulse" output for the first three calls of the **CTRL pwm** function block (30% of 10 calls)
- "FALSE" at the "positivePulse" output for seven additional calls of the CTRL pwm function block (70% of 10 calls)

2.5 Pulse width modulation (PWM) with the \_CTRL\_pwm function block

#### <span id="page-29-0"></span>Block diagram

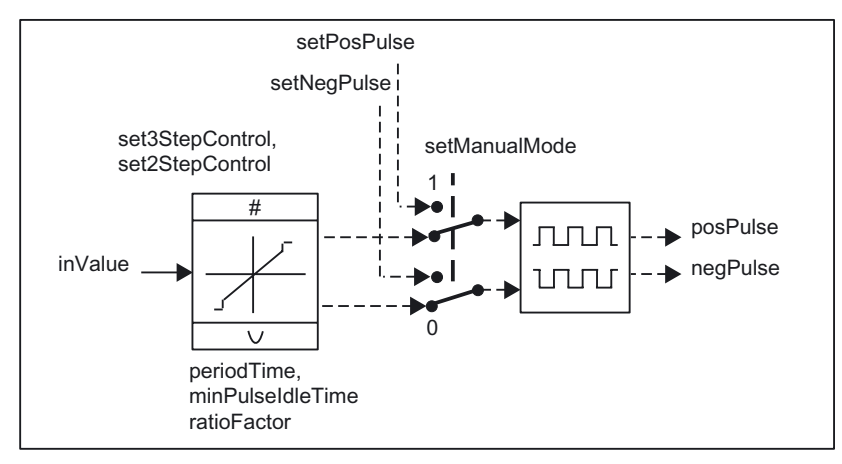

The figure below is a block diagram of the \_CTRL\_pwm function block.

Figure 2-5 Block diagram of the \_CTRL\_pwm function block

#### Control output accuracy

With a "sampling ratio" of 1:10 (\_CTRL\_pid calls to \_CTRL\_pwm calls), the control output accuracy in this example is limited to 10%, that is, specified "inValue" input values can only be mapped onto a pulse length at the "posPulse" output in a 10% grid. The precision increases in proportion to the number of \_CTRL\_pwm calls per \_CTRL\_pid call. For example, if the \_CTRL\_pwm function block is called 100 times more frequently than the \_CTRL\_pid function block, a resolution of 1% of the control output range is achieved.

#### **Note**

You must program any reduction in the call frequency yourself.

#### Operating modes

Depending on how the pulse shaper is parameterized, it is possible to configure a two or three-step control with bipolar or unipolar control range.

| Operating mode                          | <b>Parameters</b> |                 |                 |  |
|-----------------------------------------|-------------------|-----------------|-----------------|--|
|                                         | setManualMode     | set3StepControl | set2StepControl |  |
| Three-step control                      | <b>FALSE</b>      | <b>TRUE</b>     | arbitrary       |  |
| Two-step control with bipolar           | <b>FALSE</b>      | <b>FALSE</b>    | <b>TRUE</b>     |  |
| control range (-100% to 100%)           |                   |                 |                 |  |
| Two-step control with unipolar          | <b>FALSE</b>      | <b>FALSE</b>    | <b>FALSE</b>    |  |
| control range $(0\% \text{ to } 100\%)$ |                   |                 |                 |  |
| Manual mode                             | TRUE              | arbitrary       | arbitrary       |  |

Table 2-7 Setting the combinations for possible operating modes

#### <span id="page-30-0"></span>Three-step control

Three control signal states can be generated in "three-step control" mode. To accomplish this, the status values of binary output signals "posPulse" and "negPulse" are assigned to the respective operating states of the actuator.

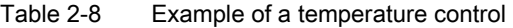

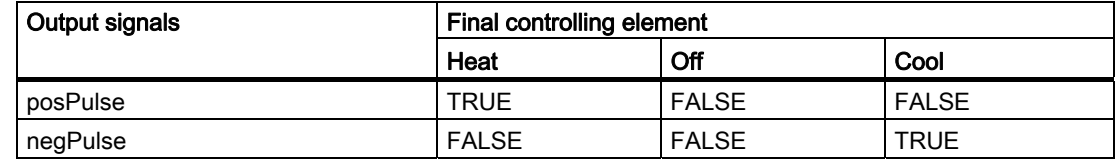

The pulse duration is calculated from the input variable using a characteristic curve. The shape of this curve is defined by the minimum pulse and minimum idle times and the ratio factor, see Figure "Symmetrical characteristic curve of the three-step controller (ratio factor = 1)".

The normal value for the ratio factor is 1.

The breakpoints in the characteristic curves are caused by the minimum pulse and minimum idle times.

#### Minimum pulse or minimum idle time

A properly parameterized minimum pulse or minimum idle time "minPulseIdleTime" can prevent short switch-on or switch-off times that reduce the service life of switchgear and control equipment.

#### **Note**

Low absolute values of the "inValue" input variable that would produce a pulse time shorter than "minPulseIdleTime" are suppressed. High input values that would produce a pulse time longer than ("periodTime - minPulseIdleTime") are set to 100% or -100%.

The duration of the positive or negative pulses is calculated by multiplying the input variable (in %) and the period:

Pulse duration =  $\frac{\text{inValue}}{100}$  • periodTime

<span id="page-31-0"></span>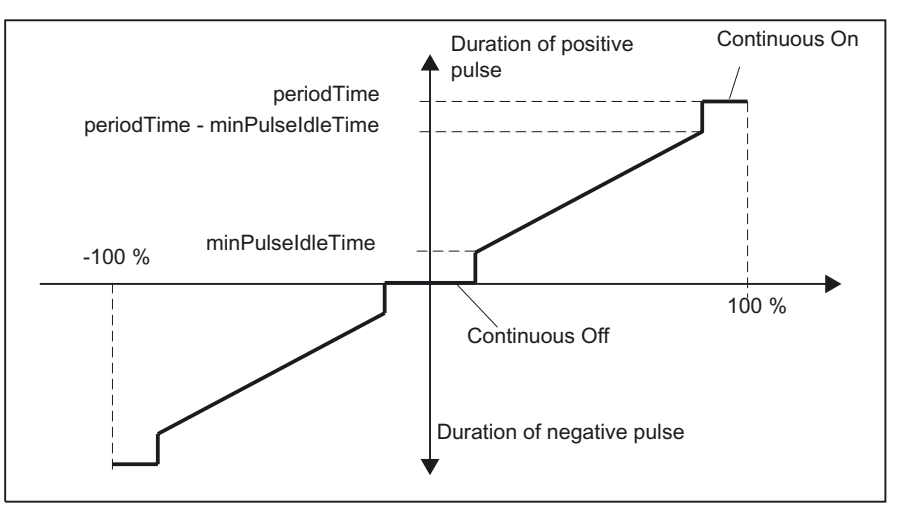

Figure 2-6 Symmetrical characteristic curve of the three-step controller (ratio = 1)

#### asymmetrical three-step control

Using the "ratioFactor" ratio factor, you can alter the ratio of the positive to negative pulse durations. In a thermal process, for example, this would allow different system time constants for heating and cooling.

The ratio factor also influences the minimum pulse or minimum break time. A ratio factor < 1 means that the threshold value for negative pulses is multiplied by the ratio factor.

#### Ratio factor < 1

The pulse duration calculated by multiplying the input variable and the period at the negative pulse output is reduced by the ratio factor,see Figure "Asymmetrical characteristic curve of the three-step controller (ratio factor = 0.5)".

Positive pulse duration =  $\frac{\text{inValue}}{100}$  • periodTime

100 Negative pulse duration =  $\frac{inValue}{100}$  • periodTime • ratioFactor

<span id="page-32-0"></span>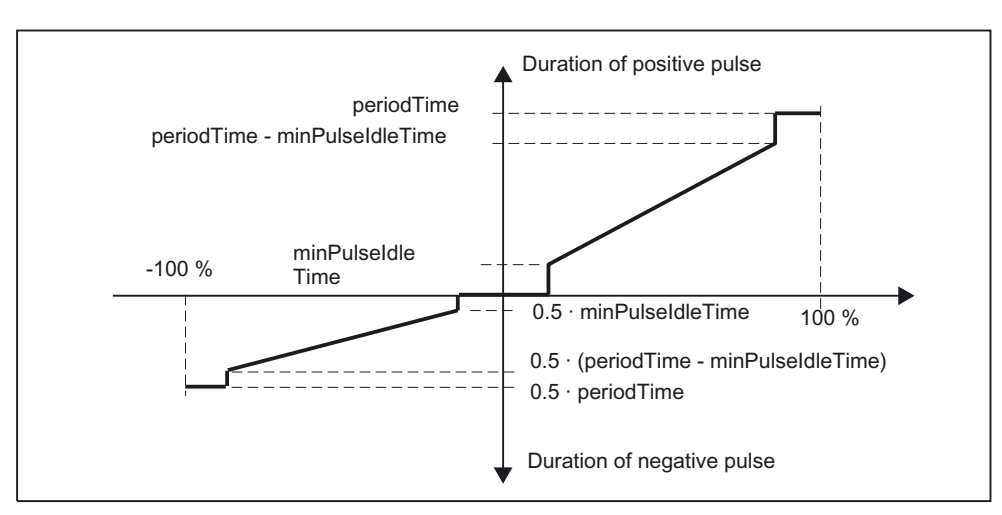

Figure 2-7 Asymmetrical characteristic curve of the three-step controller (ratio = 0.5)

#### Ratio factor > 1

The pulse duration calculated by multiplying the input variable and the period at the positive pulse output is reduced by the ratio factor.

100 Negative pulse duration =  $\frac{\text{inValue}}{100}$  · periodTime Positive pulse duration =  $\frac{\text{inValue}}{100} \cdot \frac{\text{periodTime}}{\text{ratioFactor}}$ 

#### Two-step control

With two-step control, only the "posPulse" pulse output of the **\_CTRL\_pwm** function block is connected to the relevant On/Off actuator. Depending on the manipulated value range used, the two-step controller has a bipolar or a unipolar manipulated value range, see diagrams below.

Two-step control with bipolar output range (-100% to 100%)

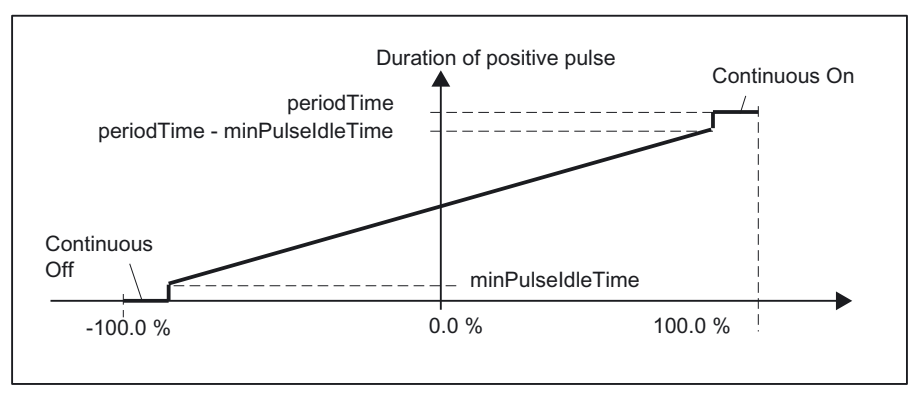

Figure 2-8 Characteristic curve with bipolar control output range (-100% to 100%)

#### <span id="page-33-0"></span>Two-step control with unipolar control output range (0% to 100%)

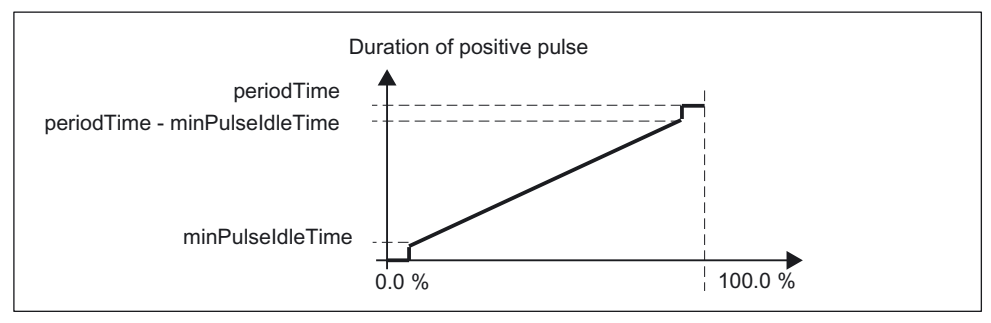

Figure 2-9 Characteristic curve with unipolar control output range (0% to 100%)

The inverted output signal is available at "negPulse" if the two-step controller interconnection in the control loop requires a logically inverted binary signal for the actuating pulses.

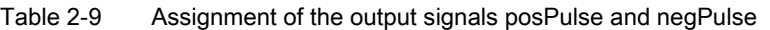

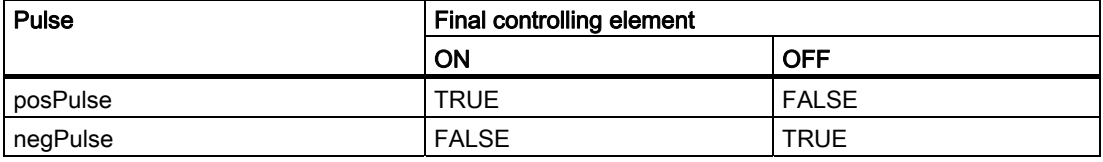

#### Manual mode with two-step or three-step control

In manual mode ("setManualMode" = TRUE), it is possible to set the binary outputs of the two- or three-step controller independently of "inValue" using the "setPosPulse" and "setNegPulse" signals.

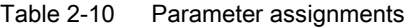

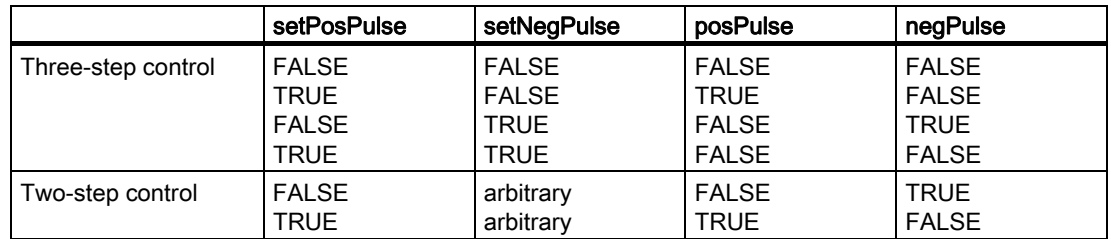

#### Initialization routine

If you set the "reset" parameter to TRUE, all output parameters (parameter type OUT) of the function block are set to FALSE or zero.

#### Task integration (call)

The \_CTRL\_pwm function block must be called cyclically in the BackgroundTask or in the TimerInterruptTask. Calling in the SystemInterruptTask is not permitted. Calling the function block in the IPOSynchronousTask is not recommended for runtime reasons.

# 2.6 2.6 Calling function blocks

<span id="page-34-0"></span>In order to be able to work with the function blocks in your user program, proceed as follows (The numbers shown in the following program segment correspond to the steps below.):

- 1. Create the function block instance (see the following program segment, e.g. create instance for the \_CTRL\_pid function block).
- 2. Set up variables for the data structure.
- 3. Call instance of the function block.
- 4. Transfer input parameters.
- 5. The output parameters of the function block are accessed with <instance name of FB>.< name of output parameter>.

Function blocks 2.6 Calling function blocks

#### Call example

```
UNIT E_bc_PID; 
INTERFACE 
VAR_GLOBAL 
   myEnablePID : BOOL; 
   myFbPID : _CTRL_pid; // create "_CTRL_pid" instance (1)
  myDataSetPID : Struct_CTRL_dataPid; // create variable for data structure<br>myOutValue1 : REAL; // variable created by user for acces
                                           \frac{1}{2} variable created by user for accessing
                                             // an output variable of the function block 
                                                                                                   (2)
END_VAR 
PROGRAM ExamplePID; \frac{1}{\sqrt{2}} program in TimerInterruptTask
END_INTERFACE 
IMPLEMENTATION 
PROGRAM ExamplePID \frac{1}{2} program in TimerInterruptTask
    myDataSetPID.reset := FALSE; // initialization procedure<br>myDataSetPID.setpointValue := 150; // setpoint value<br>myDataSetPID.integTime := 2000; // integration time
    myDataSetPID.setpointValue := 150;<br>myDataSetPID.integTime := 2000;myDataSetPID.integTime
          // examples for transferring parameters specified by the user to the 
          // corresponding parameters of the variable created by the user in the 
          // "Struct_CTRL_dataPid" data structure. 
          // when the created function block instance is called, the variable created 
          // by the user in the "Struct_CTRL_dataPid" data structure is transferred 
          // with all of its parameters. 
     myFbPID( ENABLE := myEnablePID 
              , dataPid := myDataSetPID 
              ); 
                                                                                                   (3) 
                                                                                                   (4) // the created "_CTRL_pid" instance is called. 
          // the "myDataSetPID" variable created by the user is assigned to the 
          // "dataPid" variable that is used in the "_CTRL_pid" function block. 
     myOutValue1:=myDataSetPID.numericOutValue; (5)
          // an output variable in the "_CTRL_pid" function block 
          // is assigned to an "myOutValue1" variable created by the user.
```
END\_PROGRAM

END\_IMPLEMENTATION

Note

The ExamplePID program must be assigned in the execution system.

# <span id="page-36-0"></span>Application example 3

# 3.1 3.1 Application example

#### Introduction

<span id="page-36-1"></span>A closed-loop temperature control is to be implemented for a film sealing machine. A two-ply film is unwound from roll 1, sealed and rewound onto roll 2.

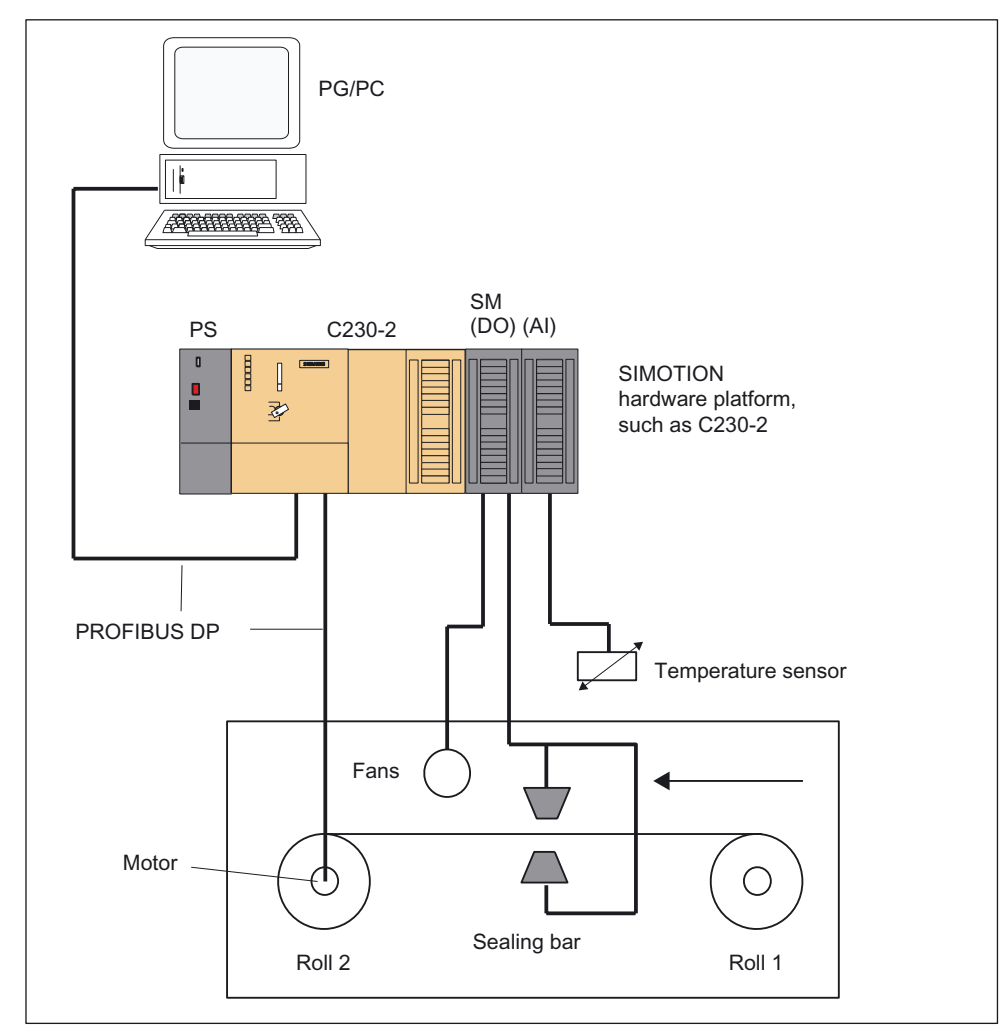

Figure 3-1 Example application for a film sealing machine

#### 3.1 Application example

Closed-loop temperature control can be implemented by interconnecting the \_CTRL\_pid function block (continuous controller) and the \_CTRL\_pwm function block (pulse width modulation).

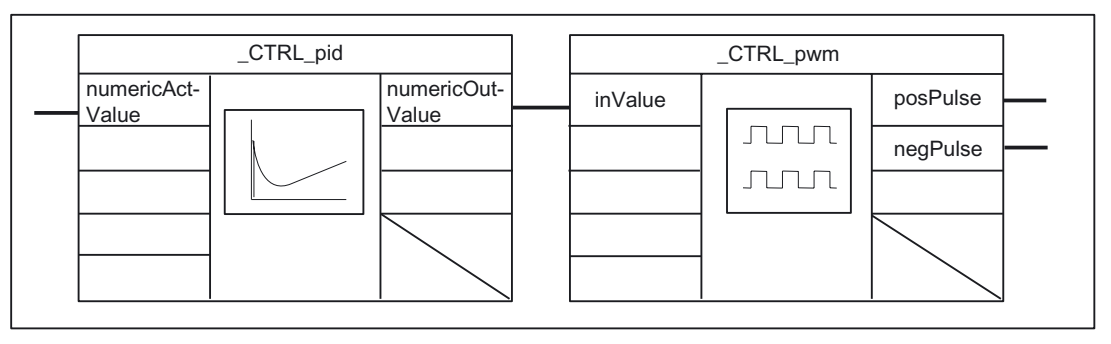

Figure 3-2 Interconnection of function blocks

Three states are to be implemented:

- Heat (sealing bar)
- OFF
- Cool (fan)

The controller output variable will be converted to a pulse train with constant period by modulating the pulse width. The temperature (actual value) is measured using a PT 100 (resistance thermometer), which can be connected to an analog module, for example.

If an analog module is used, it must be parameterized for measurement using PT 100 and the addresses must be set.

#### Content of application example

Based on the given task, three-step control is selected for the "pulse width modulation" block as this allows three states (heat, off, cool) of the output control signal to be generated.

The "continuous controller" generates the control output, which converts the "pulse width modulation" to a pulse pattern and supplies the "posPulse" and "negPulse" outputs.

The task is accomplished in the "E\_bc\_PID" unit. This unit contains the "ExamplePID" program, which calls the two blocks. The block calls are implemented using a call counter in such a way that the "continuous controller" is called every 2 seconds and the "pulse width modulation" every 20 milliseconds. As a result, there is a 1:100 resolution of "continuous controller" to "pulse width modulation" block calls.

Using variables, you can initialize the blocks and switch to closed-loop control. Setting the "myInit" variable (program: E\_bc\_PID - symbol browser) to "TRUE" causes the initialization routine to be run through once. The variable is reset at the end of the program.

The control is activated when you set the "myCtrlOn" variable to "TRUE" and deactivated when you set it to "FALSE".

The "myInTemperature" variable is used symbolically as an input address. It is an INTEGER data type. It may be necessary to convert the actual temperature value to data type INTEGER (for example, from WORD to INT). The "myInTemperature" variable is assigned to the "myInValue" variable. The "myInValue" variable is assigned to the "myDataSetPID.numericActValue" parameter when the instance created of the \_CTRL\_pid function block is called. The preassignment of the other input parameters of the instances created of the \_CTRL\_pid function block or the \_CTRL\_pwm function block, see Table "Preassigned parameters of the \_CTRL\_pid function block" and Table "Preassigned

parameters of the CTRL pwm function block".

Heater and fan operation is controlled by relays. Each of these is connected to a hardware output. In the example, the "myOutHeating" variable is used symbolically as the output address for heating and the "myOutCooling" variable for the fan.

The myDataSetPWM.posPulse and myDataSetPWM.negPulse parameters of the instance created of the \_CTRL\_pwm function block are assigned to the "myOutValueHeating" and "myOutValueCooling" variables, respectively. The "myOutHeating" and "myOutCooling" variables are assigned to the "myOutValueHeating" and "myOutValueCooling" variables, respectively.

The "myDataSetPID.numericOutValue" output parameter of the instance created of the \_CTRL\_pid function block must first be normalized to between 0 and 100% and then adapted to the three-step control of the \_CTRL\_pwm function block ("normalizedOutValuePID" variable).

The "normalizedOutValuePID" variable is assigned to the "myDataSetPWM.inValue" parameter when the instance created of the CTRL pwm function block is called.

Because the cycle time of the blocks is required for internal block calculations, the "ExamplePID" program must run in a time-triggered task. The cycle time of this task must match the cycle time of the **CTRL\_pwm** function block.

#### **Note**

The real addresses are dependent on the hardware configuration of the relevant machine.

#### Hardware platform

The application example is available for various SIMOTION hardware platforms.

#### **Note**

If the application example is not available for your hardware platform, you must adapt the hardware configuration.

#### Adapting the application example

The configuration in the example and its available hardware must be adapted.

The following options are available:

- 1. You can adapt the configuration in the example to the available hardware (insert digital/analog module, assign parameters, and set addresses).
- 2. You can simulate actual value acquisition and control of output variables (heating and cooling). Operator control and monitoring using the symbol browser.

#### 3.1 Application example

### Calling the application example

The application example can be found on the "SIMOTION Utilities & Applications" CD-ROM. The "Utilities & Applications" CD-ROM is provided free of charge with SIMOTION SCOUT.

- 1. Unarchive and open the project containing the application example.
- 2. If you add modules (DO/AI) to the example, you must assign I/O variables to the I/O addresses in the hardware configuration (see table below).

The myInTemperature, myOutValueHeating, and myOutValueCooling variables must then be commented out or deleted in the program under "VAR\_GLOBAL". Otherwise, these variables will be used instead of the I/O variables.

- 3. Save and compile the example project. Then, you can download the example to the SIMOTION device and switch to RUN mode.
- 4. If the actual value acquisition is simulated, the actual temperature value must be assigned to the myInTemperature variable in the symbol browser.

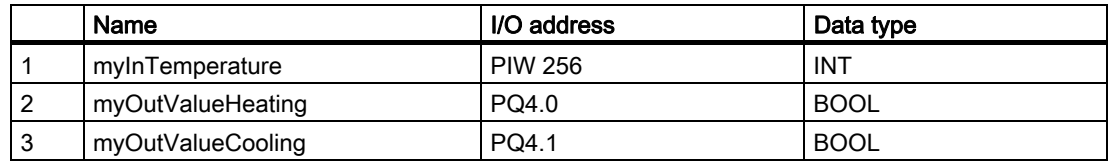

5. Set the myCtrlOn variable to TRUE. This activates the control.

# <span id="page-40-0"></span>3.2 3.2 Variables used and preassignments

#### Variables used in the application example

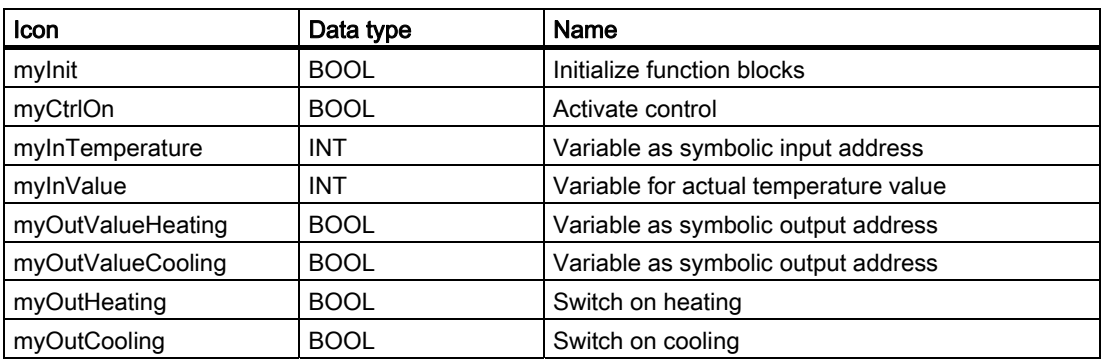

Table 3-1 Variables used in the application example

#### Preassignment of the other input parameters of the \_CTRL\_pid und \_CTRL\_pwm function blocks

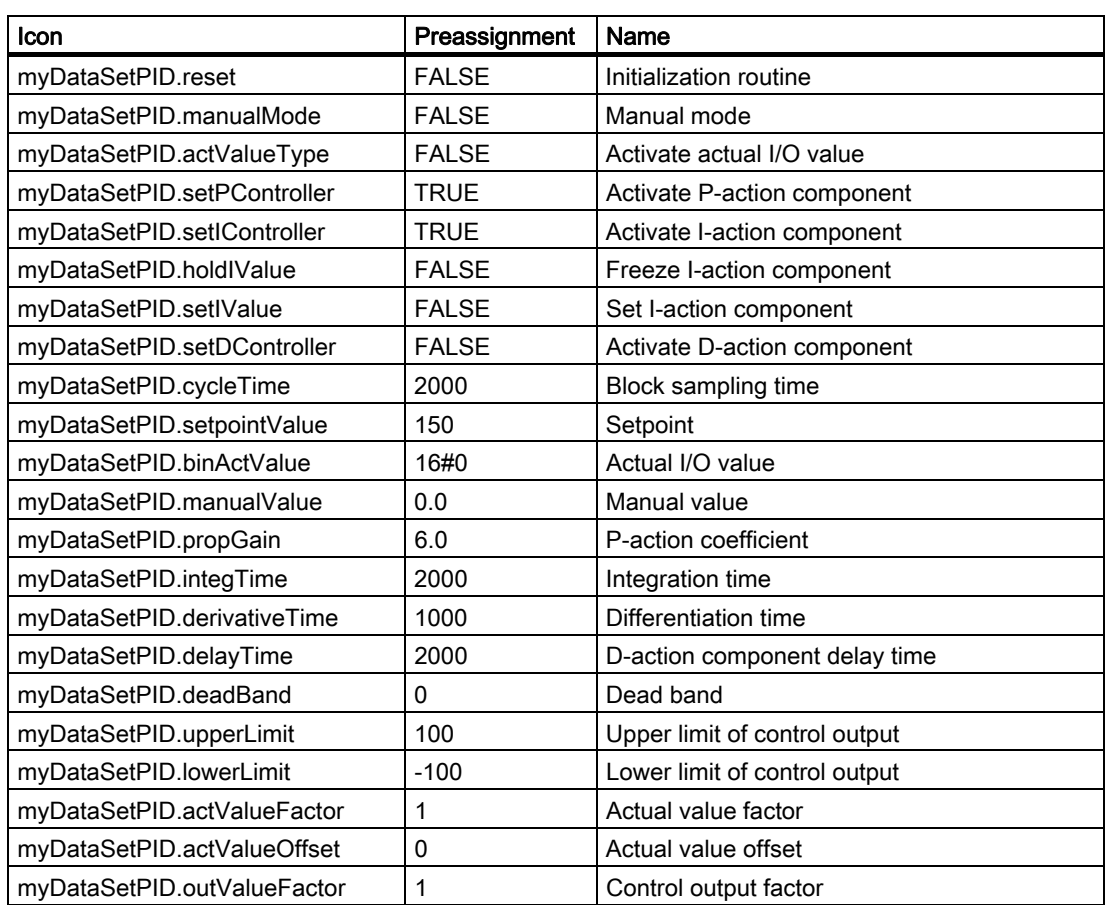

Table 3-2 Preassigned parameters of the \_CTRL\_pid function block

#### Application example

3.2 Variables used and preassignments

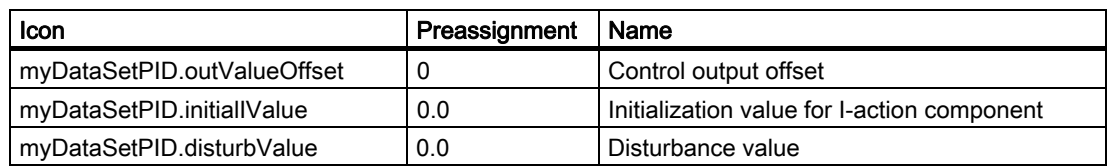

#### Table 3-3 Preassigned parameters of the \_CTRL\_pwm function block

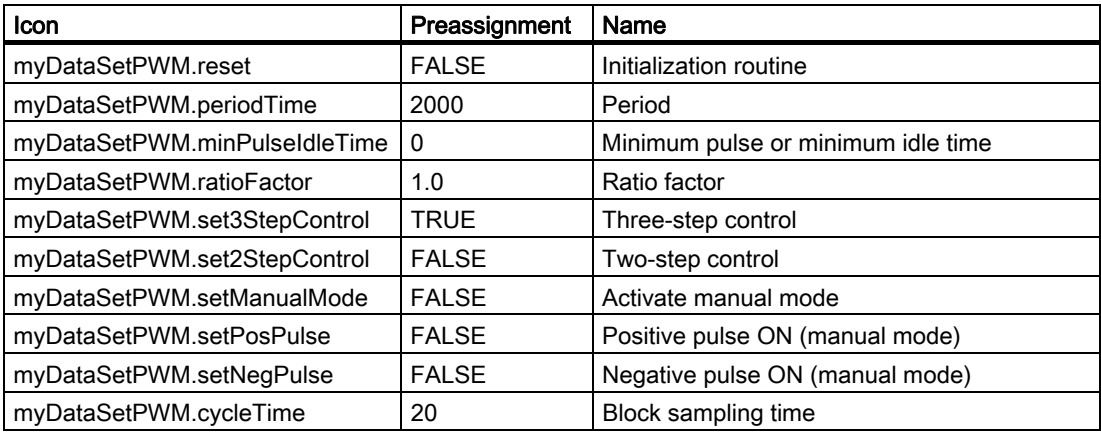

<span id="page-42-0"></span>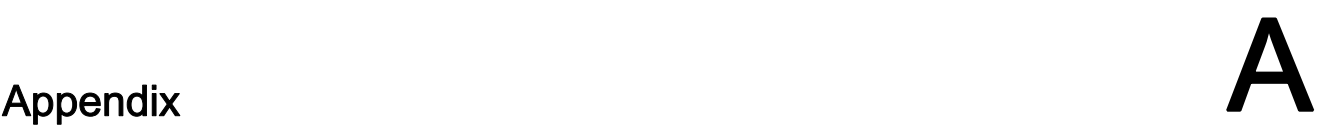

# A.1 List of parameters

<span id="page-42-1"></span>A comparison of the SIMOTION identifiers up to V3.2/as of V4.0 is shown in the table below.

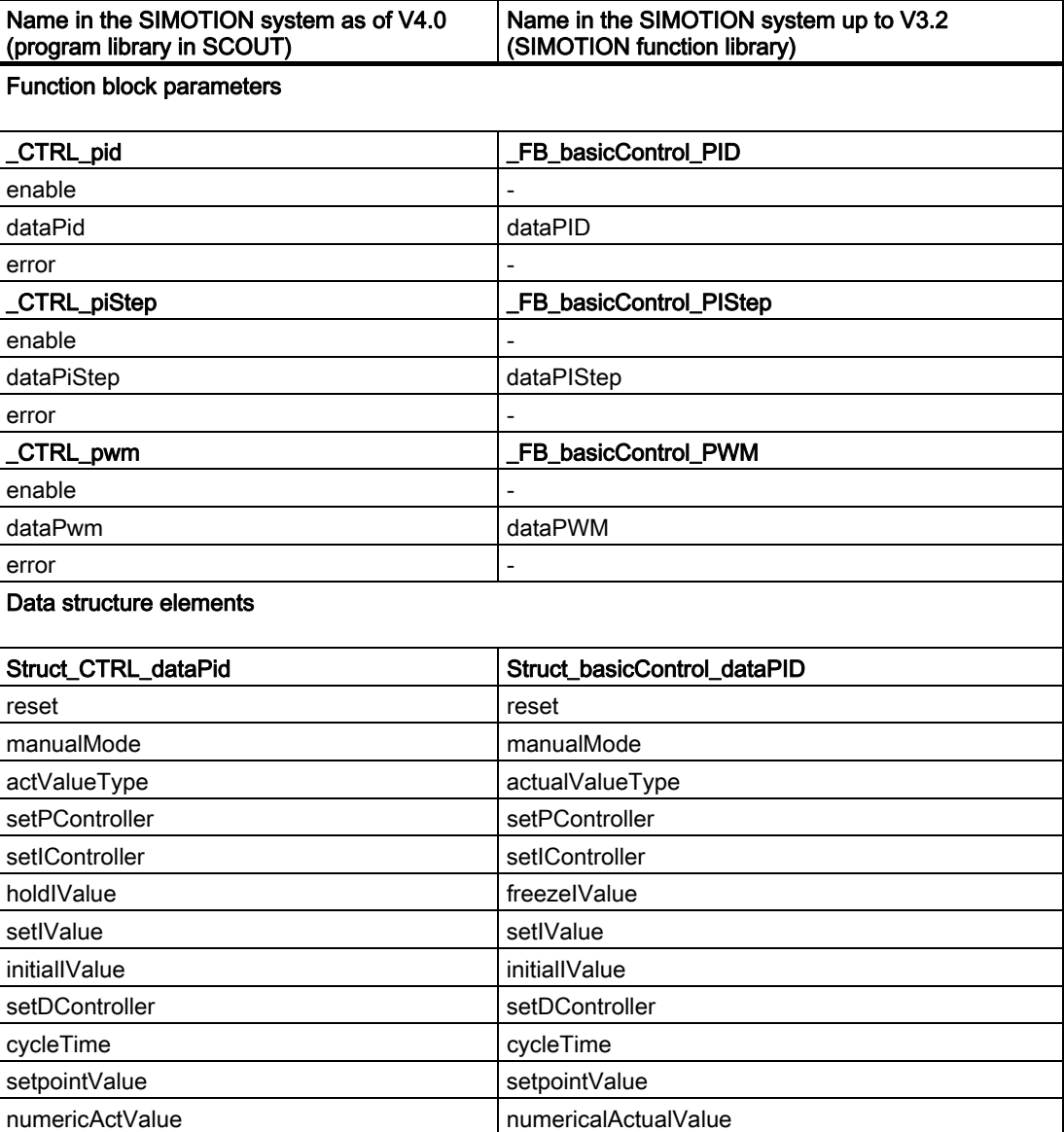

Table A-1 List of parameters

#### Appendix

A.1 List of parameters

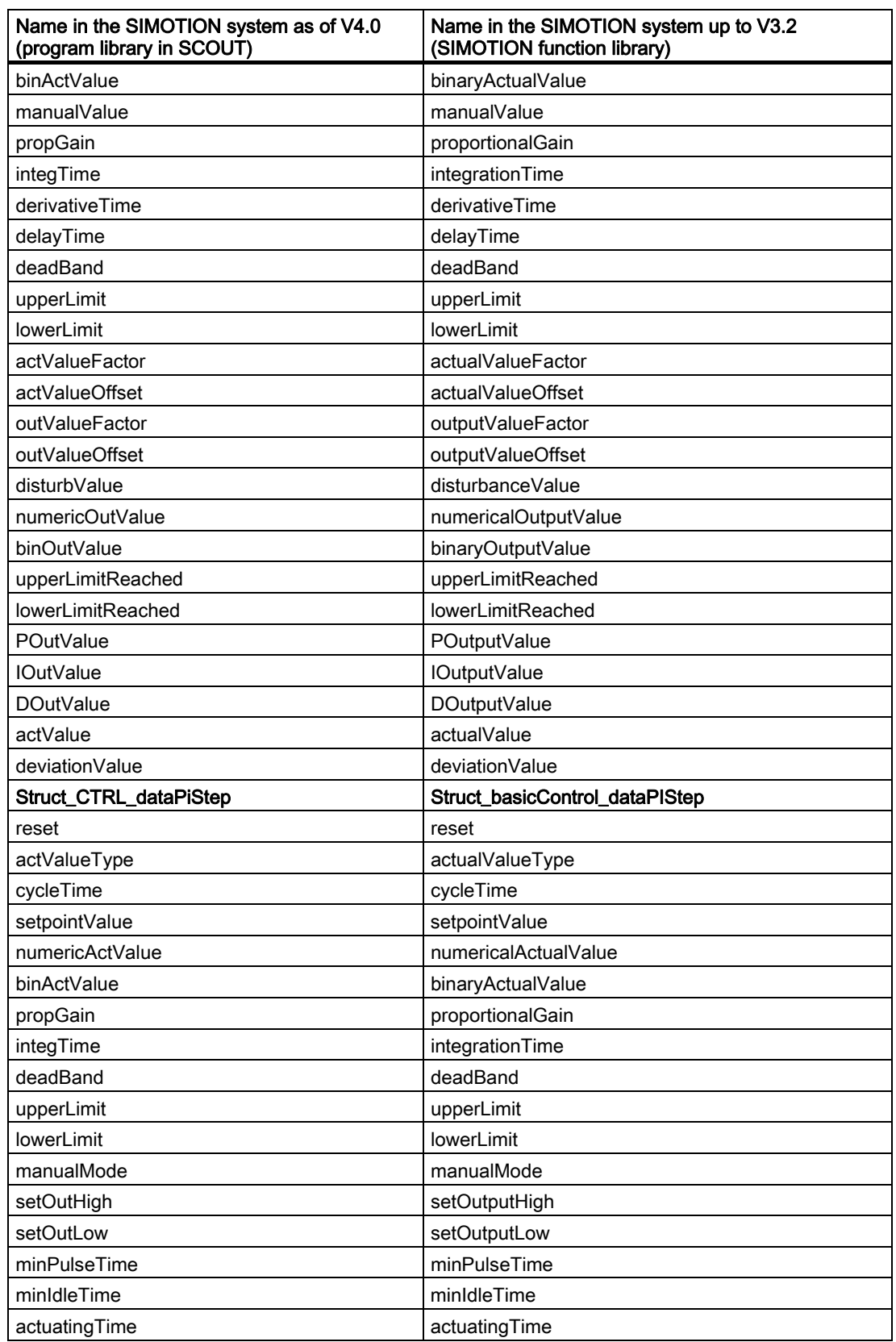

![](_page_44_Picture_93.jpeg)

# A.2 A.2 List of abbreviations

![](_page_45_Picture_48.jpeg)

<span id="page-45-0"></span>Table A-2 Abbreviations

# Index

# <span id="page-46-0"></span> $\overline{\phantom{a}}$

\_CTRL\_pid function block parameters, [13](#page-12-0) 

# A

Application example, [37](#page-36-1) 

# B

Basic Control Overview, [9](#page-8-1)  Block diagram FB \_CTRL\_pid, [19](#page-18-0)  FB CTRL piStep, 25 FB CTRL pwm, 30

# C

Calling function blocks, [35](#page-34-0)  Continuous control, [9](#page-8-1)  Controlled system analysis, [10](#page-9-0)  Controller selection, [10](#page-9-0) 

# D

Data structure of PID controller, [14](#page-13-0)  Data structure of PI-step controller, [21](#page-20-0)  Data structure of pulse width modulation, [27](#page-26-0) 

# F

FB CTRL pid, 13 Block diagram, [19](#page-18-0)  Data structure, [14](#page-13-0)  Parameter description, [13](#page-12-0)  FB \_CTRL\_piStep, [20](#page-19-0)  Block diagram, [25](#page-24-0)  Data structure, [21](#page-20-0)  Parameter description, [20](#page-19-0)  FB CTRL pwm, 26

asymmetrical three-step control, [32](#page-31-0)  Block diagram, [30](#page-29-0)  Data structure, [27](#page-26-0)  Parameter description, [26](#page-25-0)  Three-step control, [31](#page-30-0)  Two-step control, [33](#page-32-0)  Function blocks \_CTRL\_pid, [13](#page-12-0)  \_CTRL\_piStep, [20](#page-19-0)  \_CTRL\_pwm, [26](#page-25-0)  Task integration, [19,](#page-18-0) [25,](#page-24-0) [34](#page-33-0) 

# I

Integrating the function blocks, [12](#page-11-0) 

## L

List of parameters, [43](#page-42-1) 

# P

Parameters of the CTRL piStep function block, 20 Parameters of the \_CTRL\_pwm function block, [26](#page-25-0)  Possible applications, [10](#page-9-0)  Pulse shapes with the CTRL pwm function block, 26 Pulse width modulation, [9](#page-8-1) 

## R

References, [3](#page-2-1) 

# S

Step closed-loop control, [9](#page-8-1)  Step control using the CTRL piStep function block, 20

# T

Task integration, [19,](#page-18-0) [25,](#page-24-0) [34](#page-33-0)